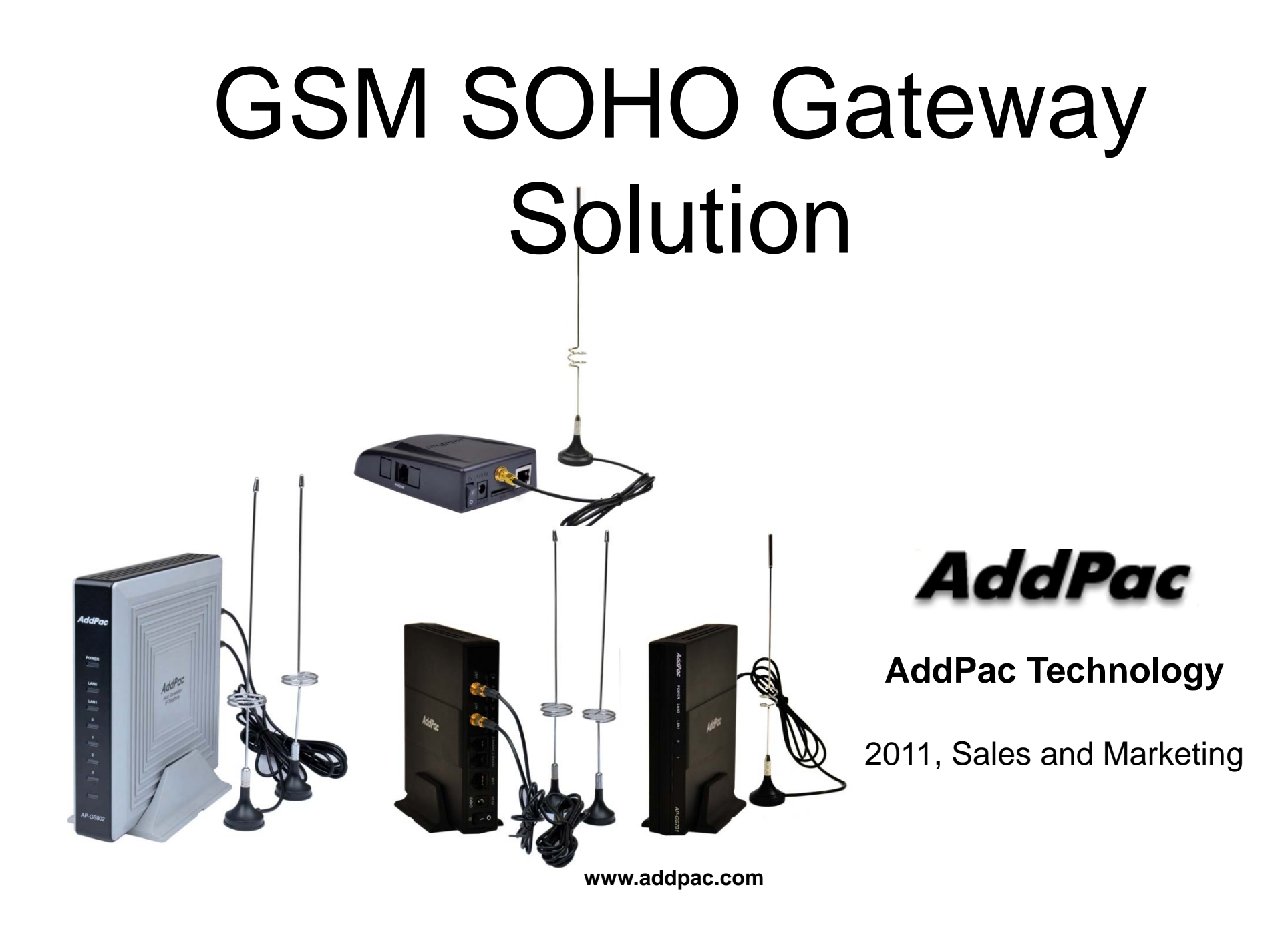

## **Contents**

- GSM SOHO Gateway Service Diagram
- GSM SOHO Gateway Series
	- –AP-GS501(1ch)
	- –AP-GS701(1ch)
	- –AP-GS702(2ch)
	- –— AP-GS802(2ch)
- GSM SOHO Gateway Function List
- Smart Web Manager for GSM Gateway
- • NMS (Network Management System) for GSM **Gateway**

#### GSM Gateway Service Diagram (AP-GS501)

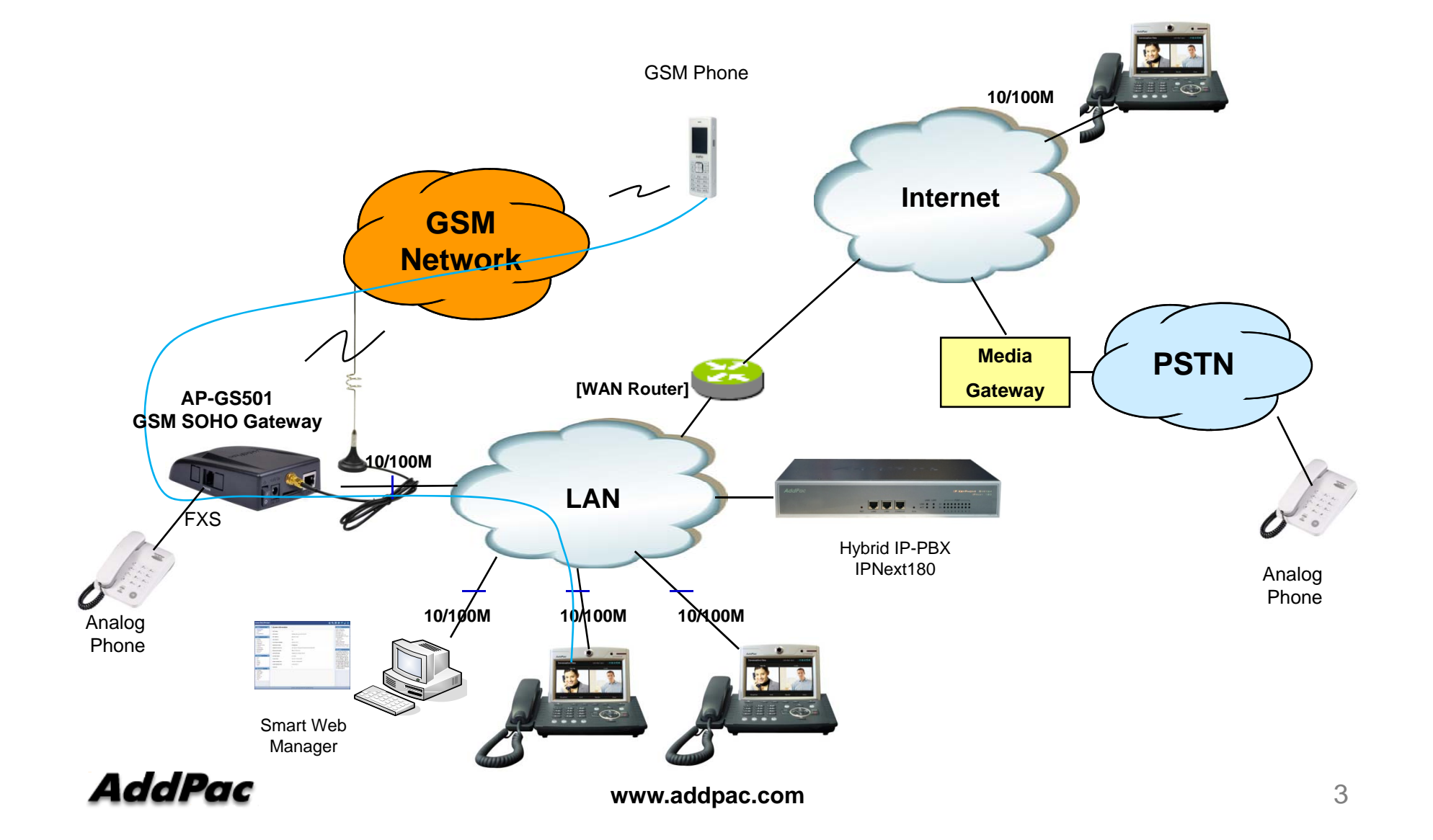

#### GSM Gateway Service Diagram (AP-GS701)

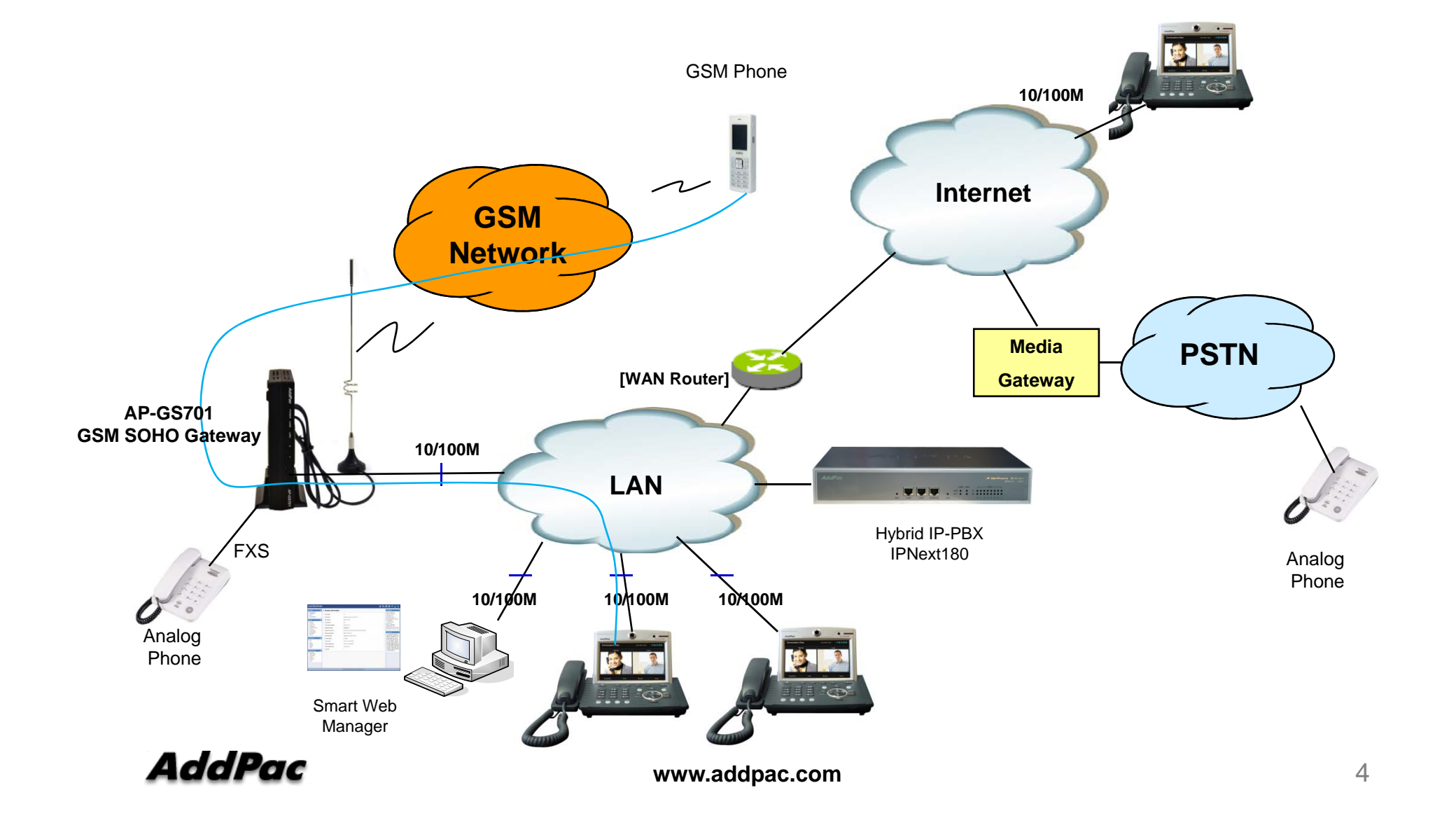

#### GSM Gateway Service Diagram (AP-GS702)

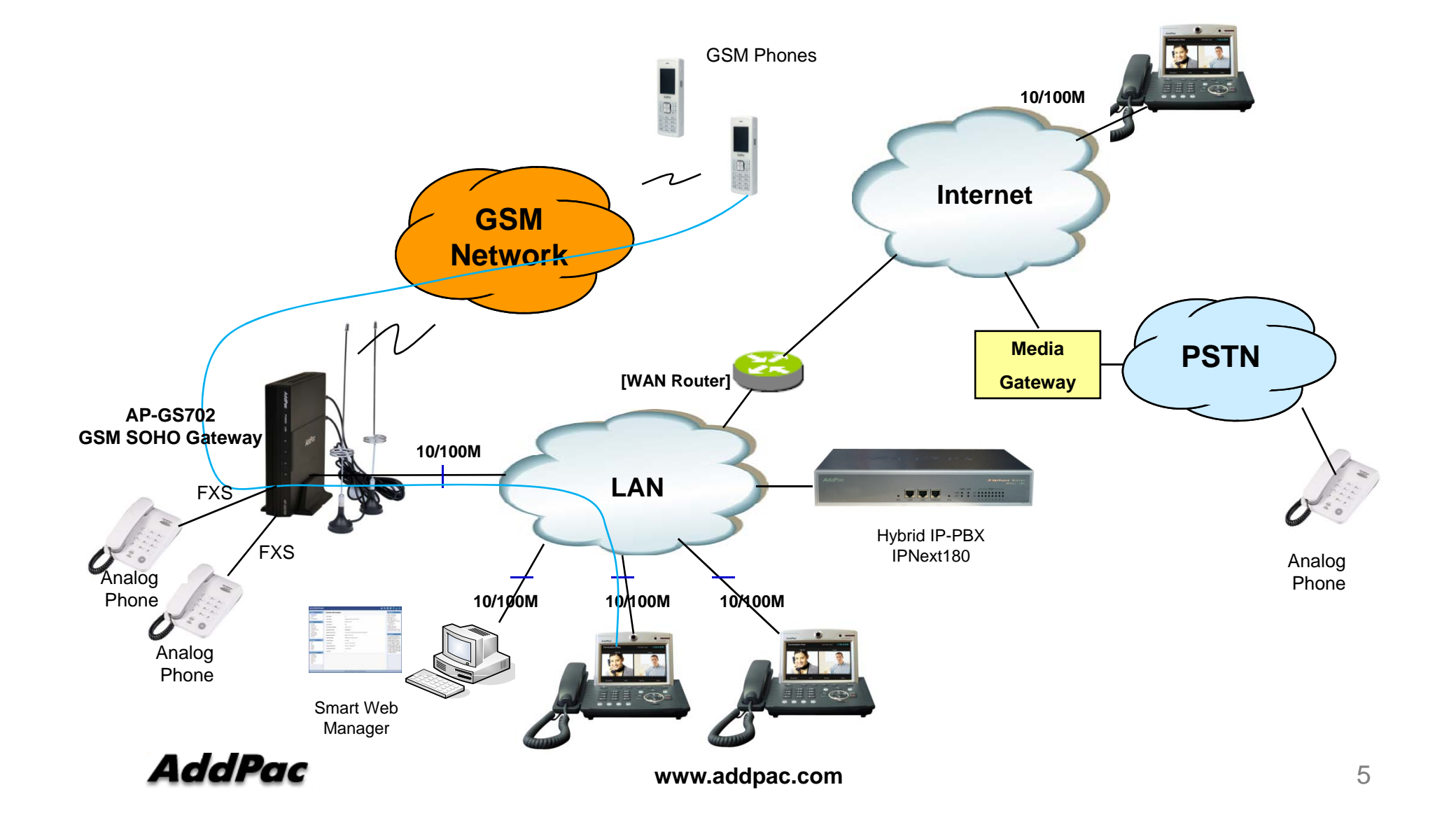

#### GSM Gateway Service Diagram (AP-GS802)

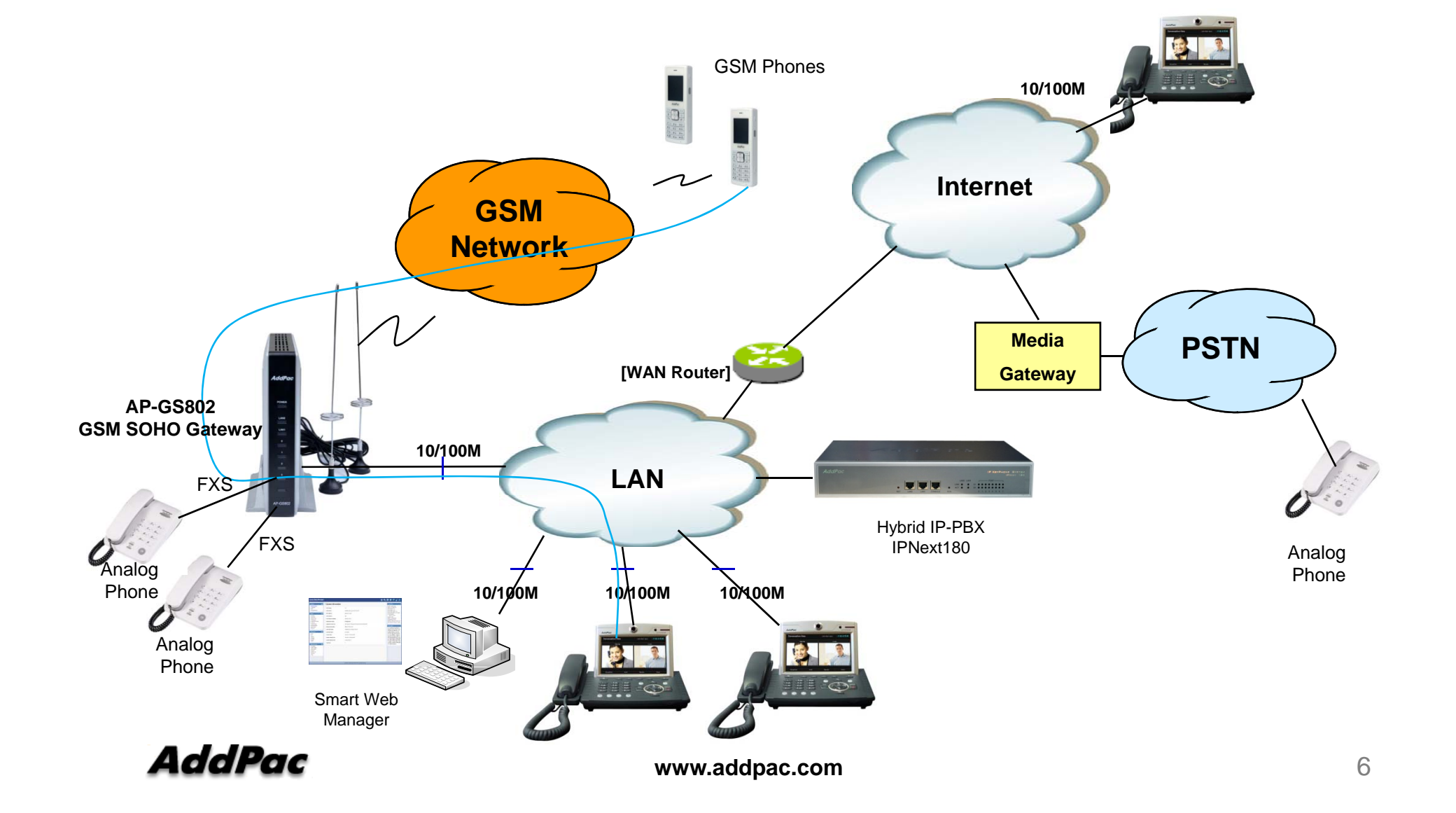

# **GSM SOHO Gateway Series**

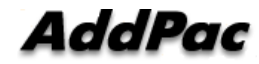

#### GSM SOHO Gateway Comparison Table

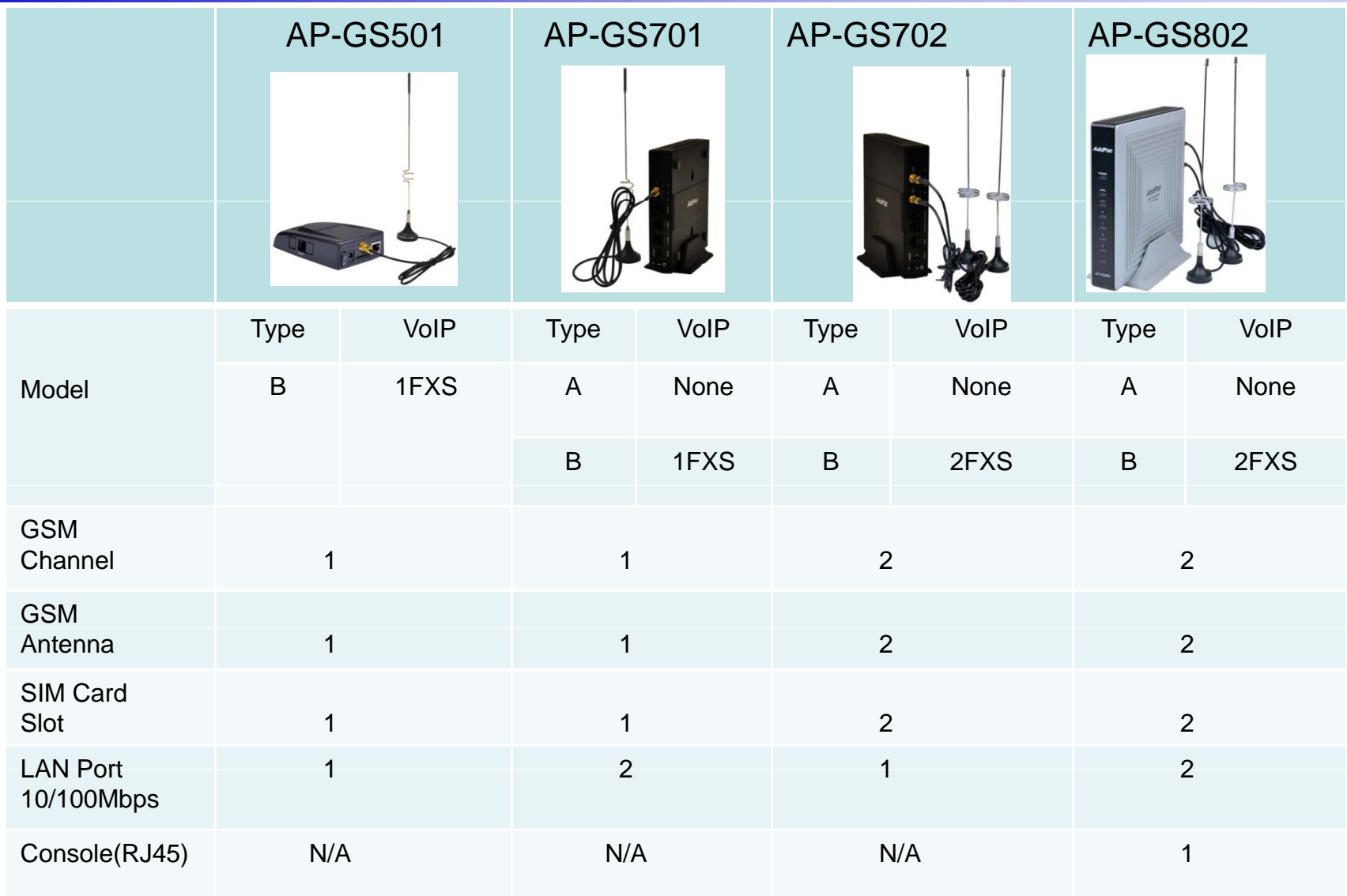

## AP-GS1001 GSM SOHO Gateway

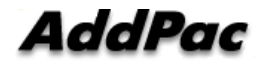

#### Main Features

#### AP-GS501 One(1) Port GSM SOHO Gateway

- •One(1) Port GSM SOHO Gateway Service
- Analog Interface (FXS)/VoIP Interface(LAN) Both Support
- H.323/SIP Dual Concurrent Stack Embedded
- •High Performance RISC & Programmable DSP Architecture
- One(1) 10/100Mbps Fast Ethernet (IP Share ,etc)
- High Performance LAN-to-LAN Routing Capability
- G.711/G.726/G.723/G.729, T.38 Fax , VAD, etc
- Powerful Network Protocols (PPPoE, DHCP, Static Routing, etc)
- Firmware Upgradeable Architecture
- VPMS (VoIP Plug&Play Management System) for Large Scale Deployment
- Advanced Voice QoS Mechanism
- Light and Compact Design with External Power Supply

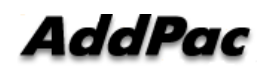

#### Hardware Specification AP-GS501 One(1) Port GSM SOHO Gateway

- •RISC Microprocessor Computing Powe r
- 1-Port GSM Gateway
- 1-Port SIM Card Slot
- •1-Port GSM Antenna Interface
- •VoIP Gateway Interface : One(1) FXS Port
- • Network Interface for VoIP Direct Interface -One(1) 10/100Mbps Fast Ethernet (RJ45)
- Run LED, LAN LED, Port LEDs
- •External Power Supply

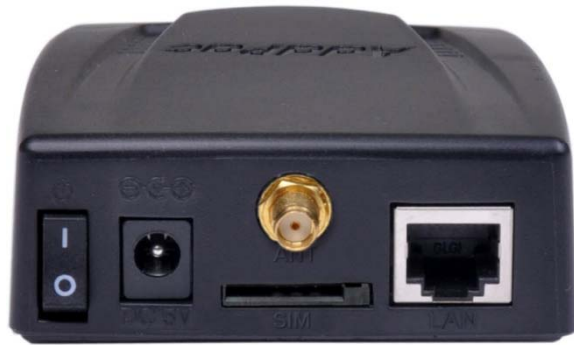

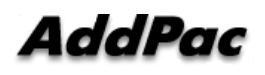

#### **Hardware Specification** AP-GS501 One(1) Port GSM SOHO Gateway

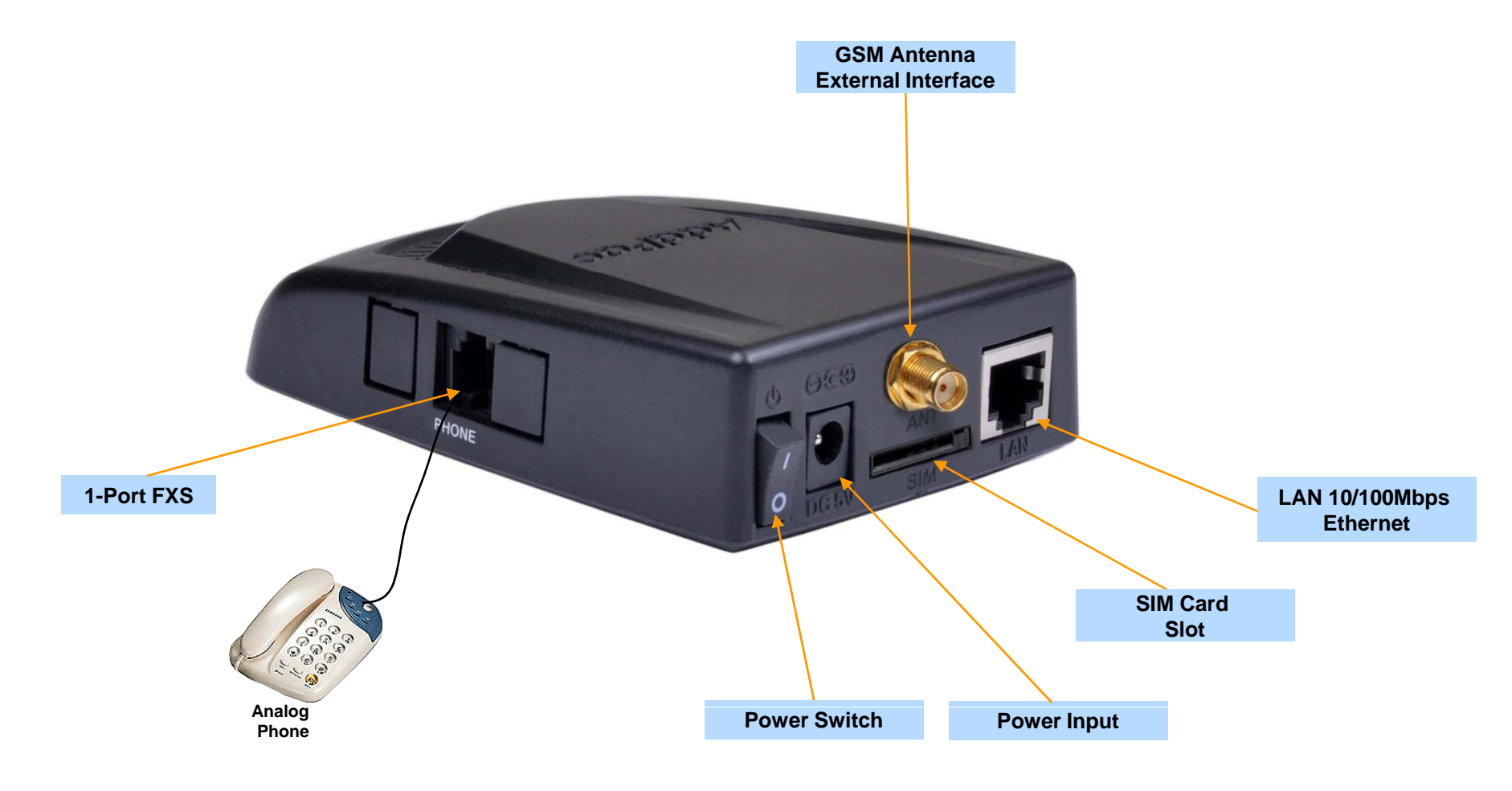

**AddPac** 

## AP-GS701 GSM SOHO Gateway

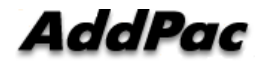

### Main Features

AP-GS701 One(1) Port GSM SOHO Gateway

- One(1) Port GSM SOHO Gateway Service
- Analog Interface (FXS)/VoIP Interface(LAN) Both Support
- H.323/SIP Dual Concurrent Stack Embedded
- High Performance RISC & Programmable DSP Architecture
- Two(2) 10/100Mbps Fast Ethernet (IP Share ,etc)
- High Performance LAN-to-LAN Routing Capability
- G.711/G.726/G.723/G.729, T.38 Fax , VAD, etc
- Powerful Network Protocols (PPPoE, DHCP, Static Routing, etc)
- Firmware Upgradeable Architecture
- VPMS (VoIP Plug&Play Management System) for Large Scale Deployment
- Advanced Voice QoS Mechanism
- •Light and Compact Design with External Power Supply

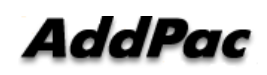

#### Hardware Specification AP-GS701 One(1) Port GSM SOHO Gateway

- RISC Microprocessor Computing Power
- 1-Port GSM Gateway
- 1-Port SIM Card Slot
- 1-Port GSM Antenna Interface
- • VoIP Gateway Interface
	- AP-GS701 Model A: Basic Configuration
	- AP-GS701 Model B: One(1) FXS Port
- Network Interface for VoIP Direct Interface

-Two(2) 10/100Mbps Fast Ethernet (RJ45)

- Run LED, LAN LED, Port LEDs
- External Power Supply

#### **Hardware Specification** AP-GS701 One(1) Port GSM SOHO Gateway

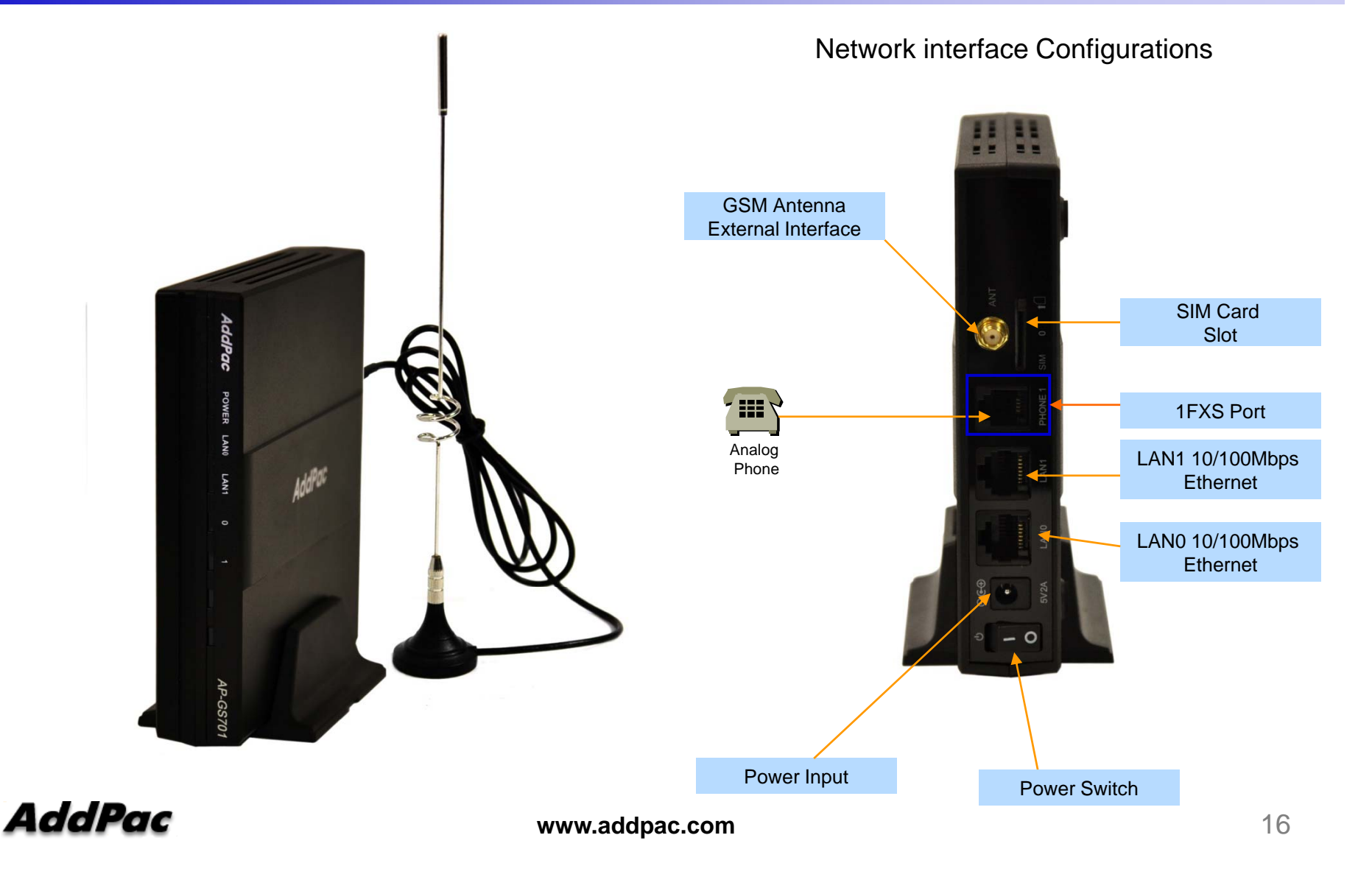

## AP-GS702 GSM SOHO Gateway

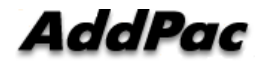

### Main Features

AP-GS702 Two(2) Port GSM SOHO Gateway

- Two(2) Port GSM SOHO Gateway
- $\bullet$ Analog Interface (FXS)/VoIP Interface(LAN) Both Support
- H.323/SIP Dual Concurrent Stack Embedded
- High Performance RISC & Programmable DSP Architecture
- One(1) 10/100Mbps Fast Ethernet (IP Share ,etc)
- High Performance LAN-to-LAN Routing Capability
- G.711/G.726/G.723/G.729, T.38 Fax , VAD, etc
- Powerful Network Protocols (PPPoE, DHCP, Static Routing, etc)
- Firmware Upgradeable Architecture
- VPMS (VoIP Plug&Play Management System) for Large Scale Deployment
- Advanced Voice QoS Mechanism
- •Light and Compact Design with External Power Supply

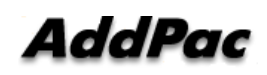

## Hardware Specification

AP-GS702 Two(2) Port GSM SOHO Gateway

- RISC Microprocessor Computing Powe r
- 2-Port GSM Gateway
- 2-Port SIM Card Slot
- 2-Port GSM Antenna Interface
- VoIP Gateway Interface
	- AP-GS702 Model A: Basic Configuration
	- AP-GS702 Model B: Two(2) FXS Port
- Network Interface for VoIP Direct Interface

 $-One(1)$  10/100Mbps Fast Ethernet (RJ45)

- Run LED, LAN LED, Port LEDs
- External Power Supply

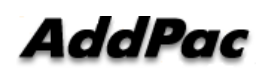

#### Hardware Specification AP-GS702 Two(2) Port GSM SOHO Gateway

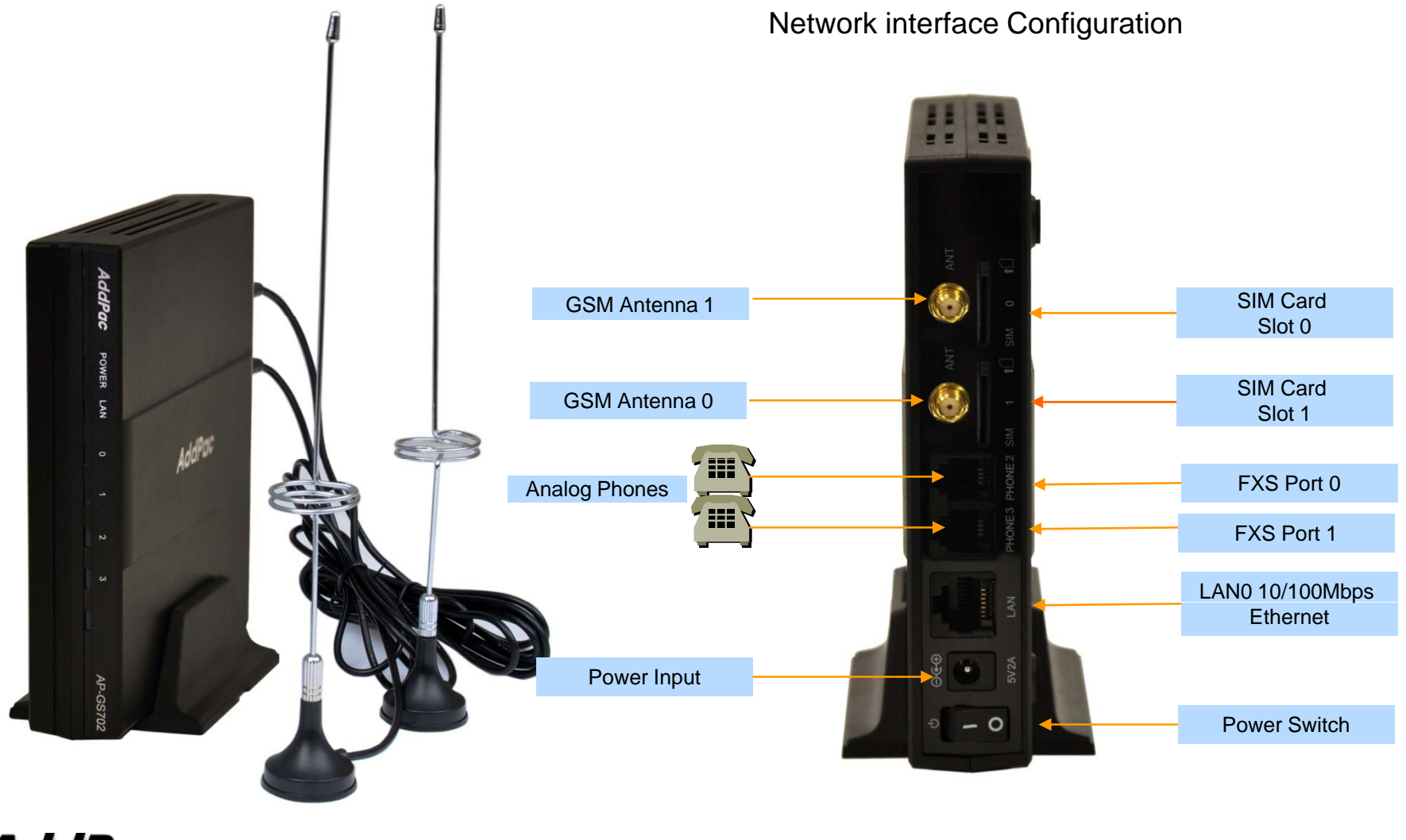

**AddPac** 

## AP-GS802 GSM SOHO Gateway

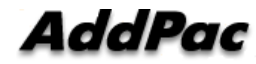

### Main Features

AP-GS802 Two(2) Port GSM SOHO Gateway

- Two(2) Port GSM SOHO Gateway
- $\bullet$ Analog Interface (FXS)/VoIP Interface(LAN) Both Support
- H.323/SIP Dual Concurrent Stack Embedded
- High Performance RISC & Programmable DSP Architecture
- Two(2) 10/100Mbps Fast Ethernet (IP Share ,etc)
- High Performance LAN-to-LAN Routing Capability
- G.711/G.726/G.723/G.729, T.38 Fax , VAD, etc
- Powerful Network Protocols (PPPoE, DHCP, Static Routing, etc)
- Firmware Upgradeable Architecture
- VPMS (VoIP Plug&Play Management System) for Large Scale Deployment
- Advanced Voice QoS Mechanism
- •Light and Compact Design with External Power Supply

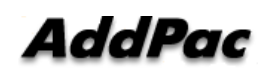

#### Hardware Specification

AP-GS802 Two(2) Port GSM SOHO Gateway

- •• RISC Microprocessor+DSP Computing Power
- •2-Port GSM Gateway
- 2-Port SIM Card Slot
- 2-Port GSM Antenna Interface
- VoIP Gateway Interface
	- -AP-GS1002 Model A: Basic Configuration
	- -AP-GS1002 Model B: Two(2) FXS Port
- •• Network Interface

-Two(2) 10/100Mbps Fast Ethernet (RJ45)

- RS232C Console Port for CLI (RJ45)
- $\bullet$ Run LED, LAN LED, Port LEDs
- •External Power Supply

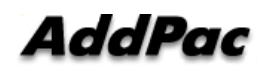

#### **Hardware Specification** AP-GS802 Two(2) Port GSM SOHO Gateway

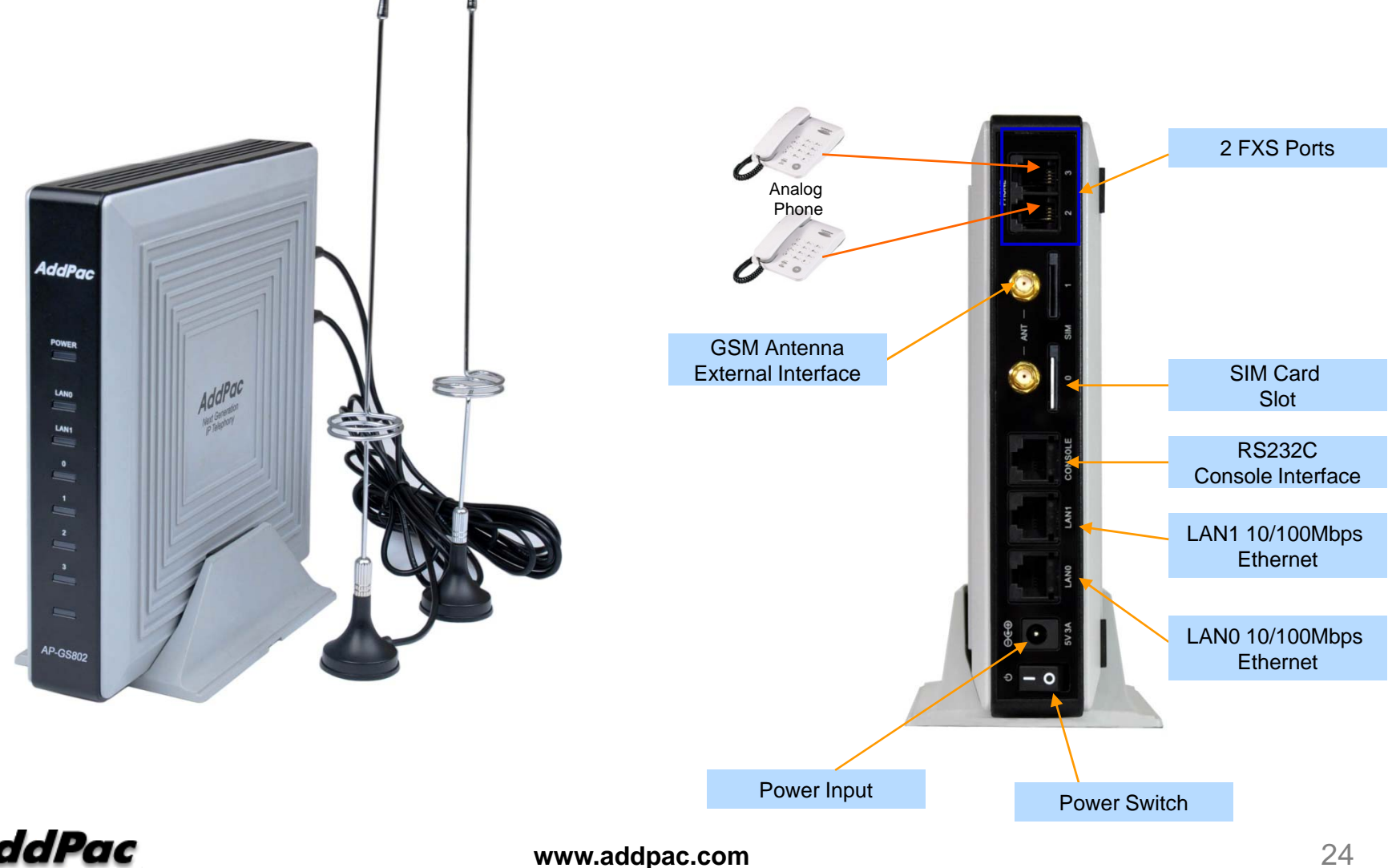

**AddPac** 

# GSM Gateway Function List

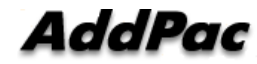

#### **Contents**

- $\bullet$ GSM Outbound Call
- GSM Inbound Call
- VoIP to GSM Outbound Call
- VoIP to GSM Inbound Call
- $\bullet$ GSM Inbound Black / White list
- VoIP to GSM Black / White list
- $\bullet$ WEB Callback Service
- Callback Service
- $\bullet$ LCR(Least Cost Routing)
- GSM Messaging Service
- $\bullet$ Radius Server Interoperability

### GSM Outbound Call

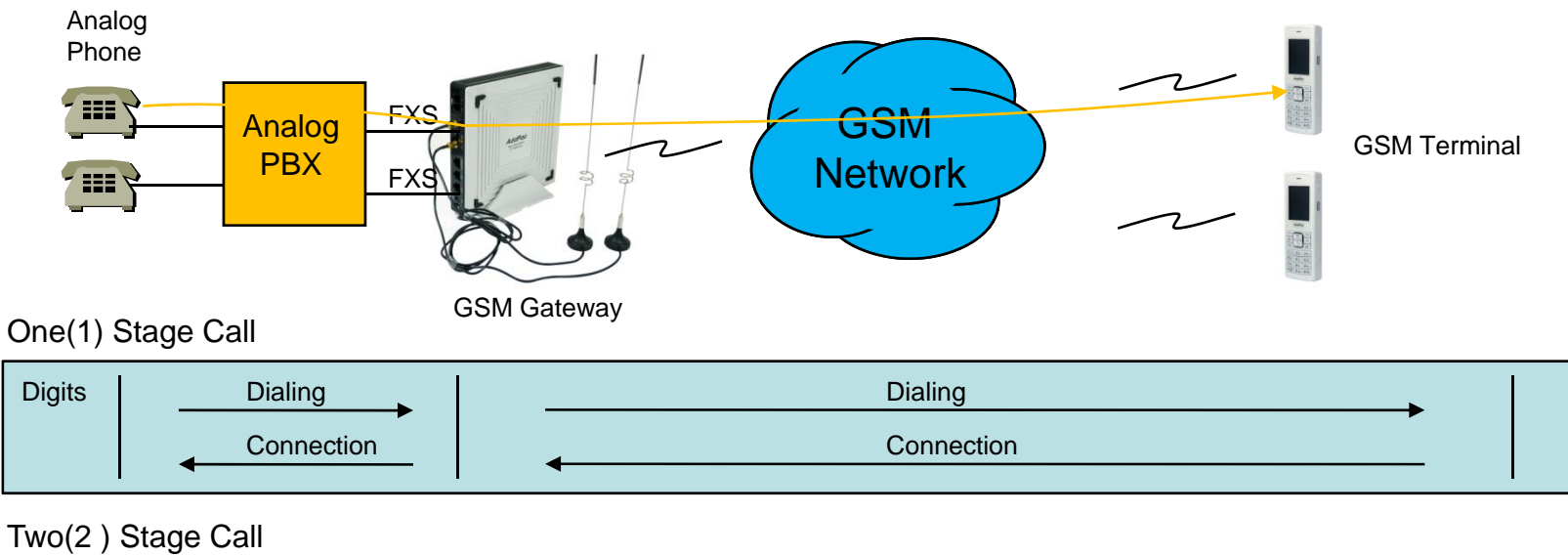

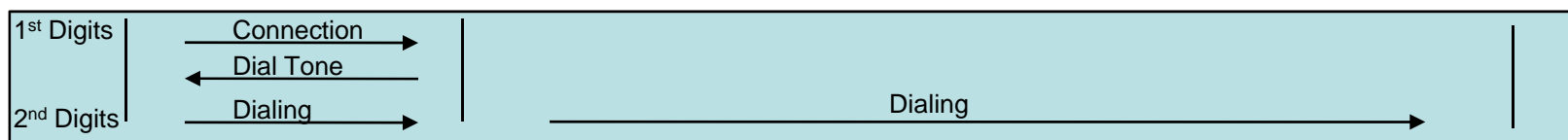

Outbound Call (1 Stage)

: Making call to mobile phone from analog phone connected to FXS directly.

Outbound Call (2 Stage)

: Making call to mobile phone from analog phone connected to FXS after hearing of 2<sup>nd</sup> dial tone from AddPac GSM Gateway

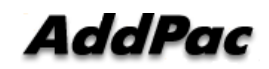

**www.addpac.com** 27

#### GSM Inbound Call

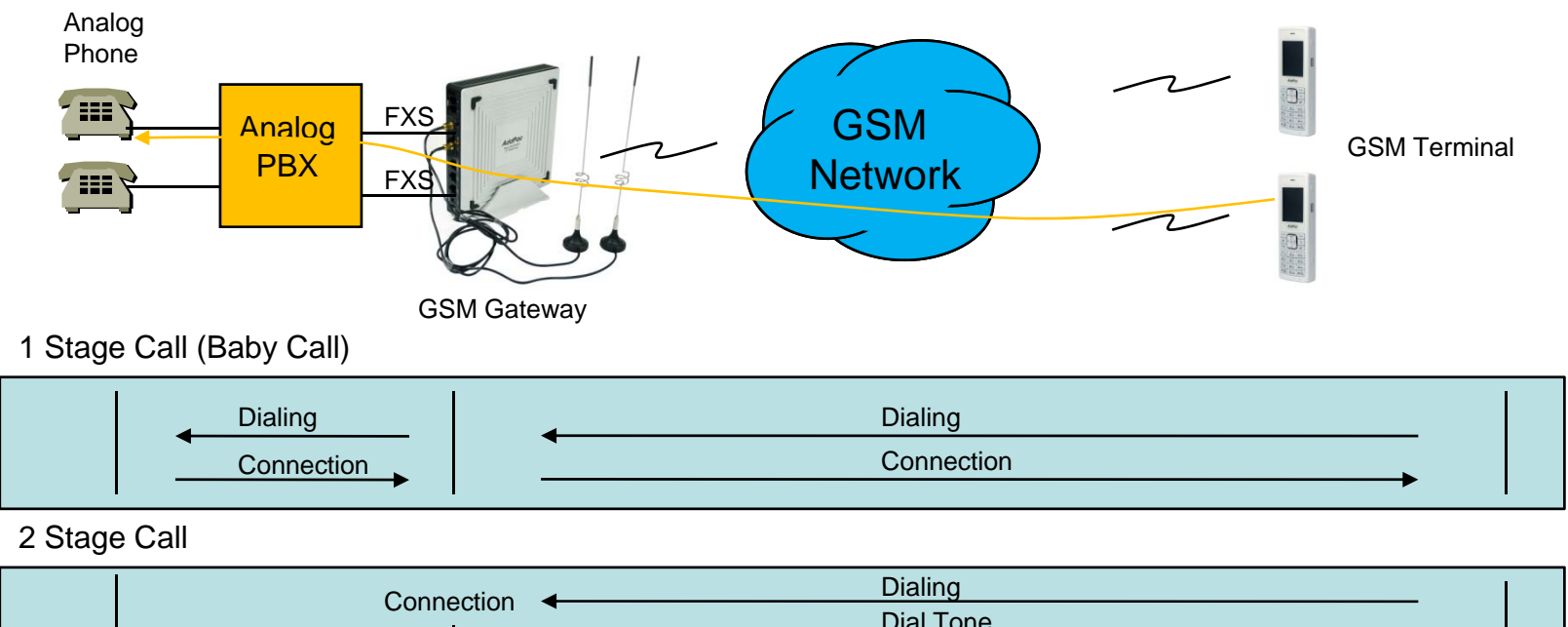

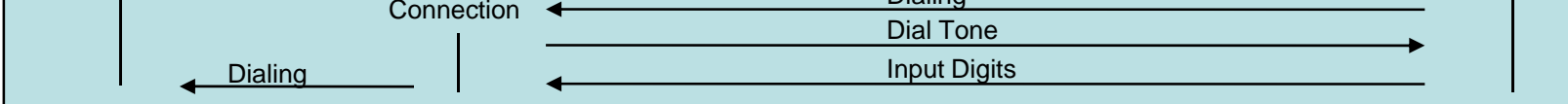

Inbound Call (1 Stage) – Baby Call

: Making call to analog phone connected to FXS directly

Inbound Call (2 Stage)

: Making call to analog phone connected to FXS after hearing of  $2<sup>nd</sup>$  dial tone from AP-GS1002

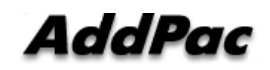

### VoIP to GSM Outbound Call

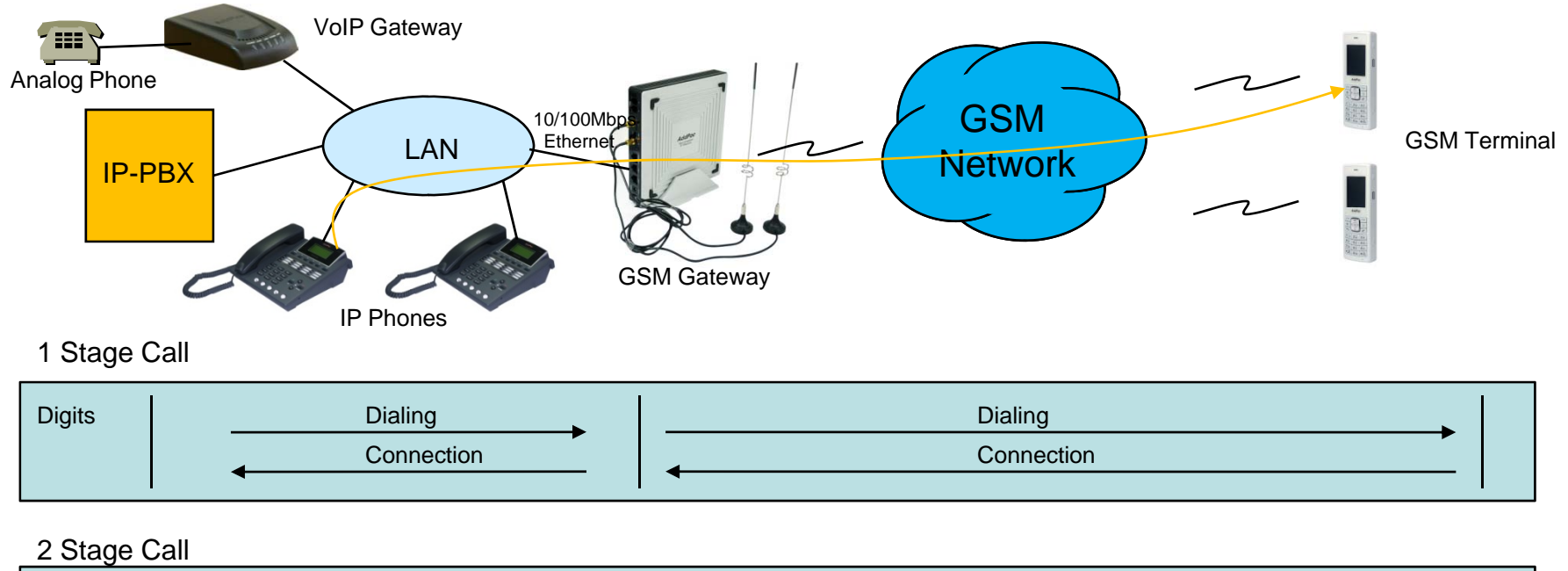

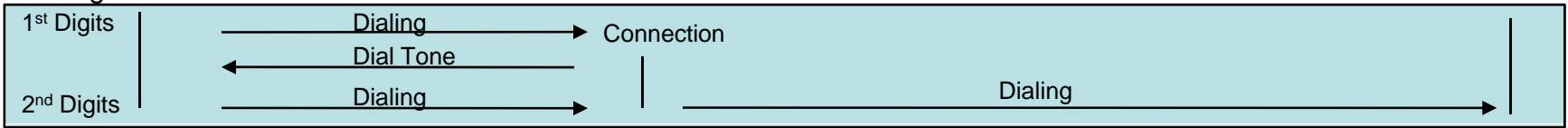

Outbound Call (1 Stage)

: Making call to mobile phone from analog phone connected to VoIP gateway or IP Phone directly

Outbound Call (2 Stage)

: Making call to mobile phone from analog phone connected to VoIP gateway after hearing of 2<sup>nd</sup> dial tone from GSM Gateway

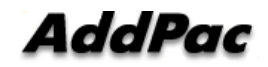

**www.addpac.com** 29

### VoIP to GSM Inbound Call

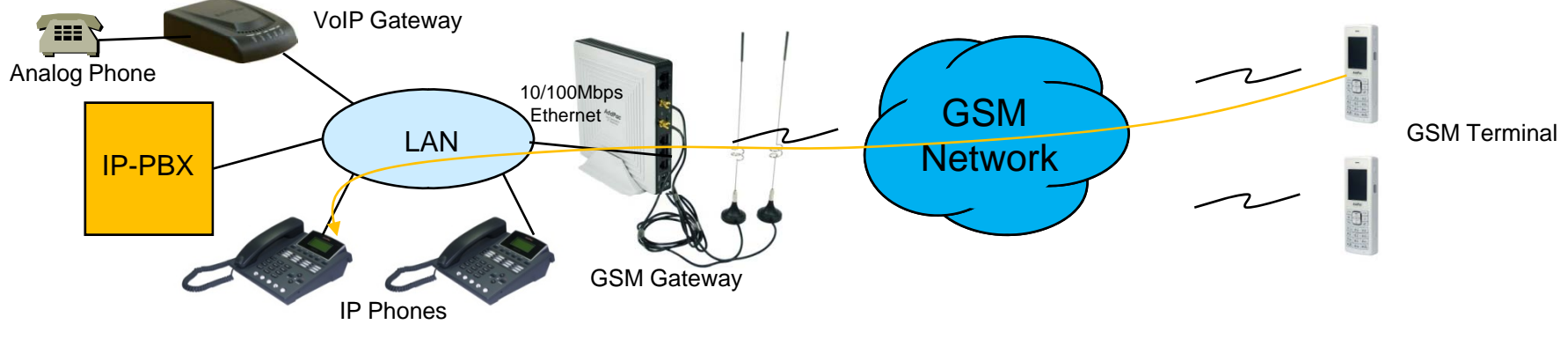

1 Stage Call (Baby Call)

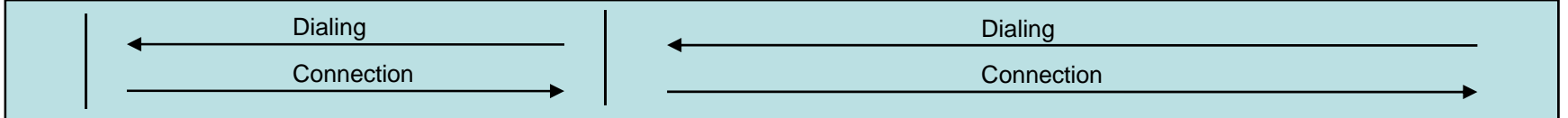

2 Stage Call

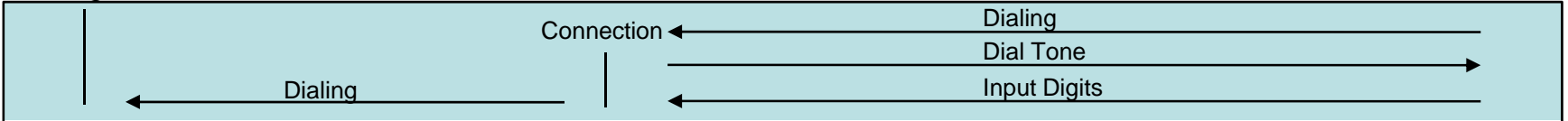

Inbound Call (1 Stage) – Baby Call

: Making call to IP phone in VoIP network directly.

Inbound Call (2 Stage)

: Making call to IP phone in VoIP network after hearing of 2<sup>nd</sup> dial tone from GSM Gateway

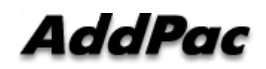

**www.addpac.com** 30

### GSM Inbound Call Black / White list

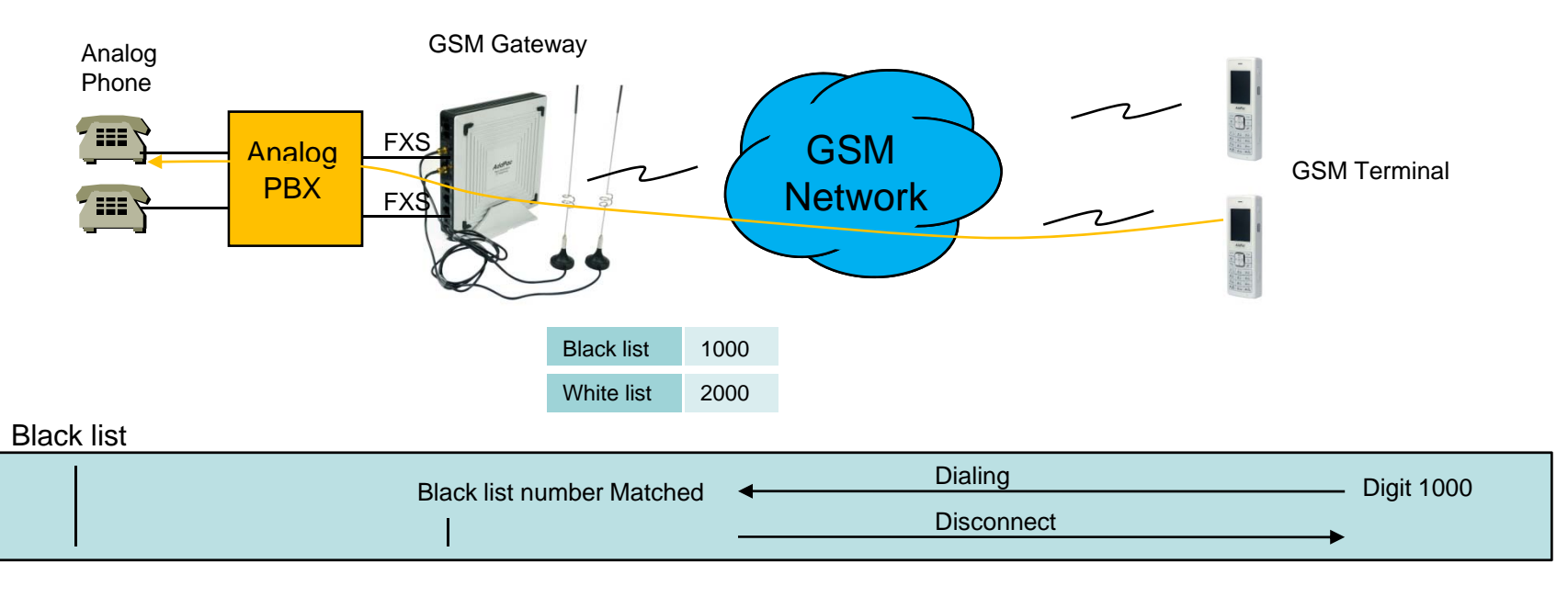

#### White list

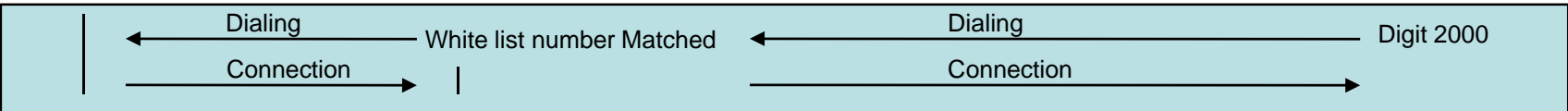

Black list

: The number on black list is restricted to receive call.

#### White list

: The only number on white list is allowed to receive call

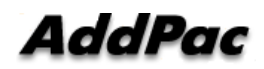

#### VoIP to GSM Black / White list

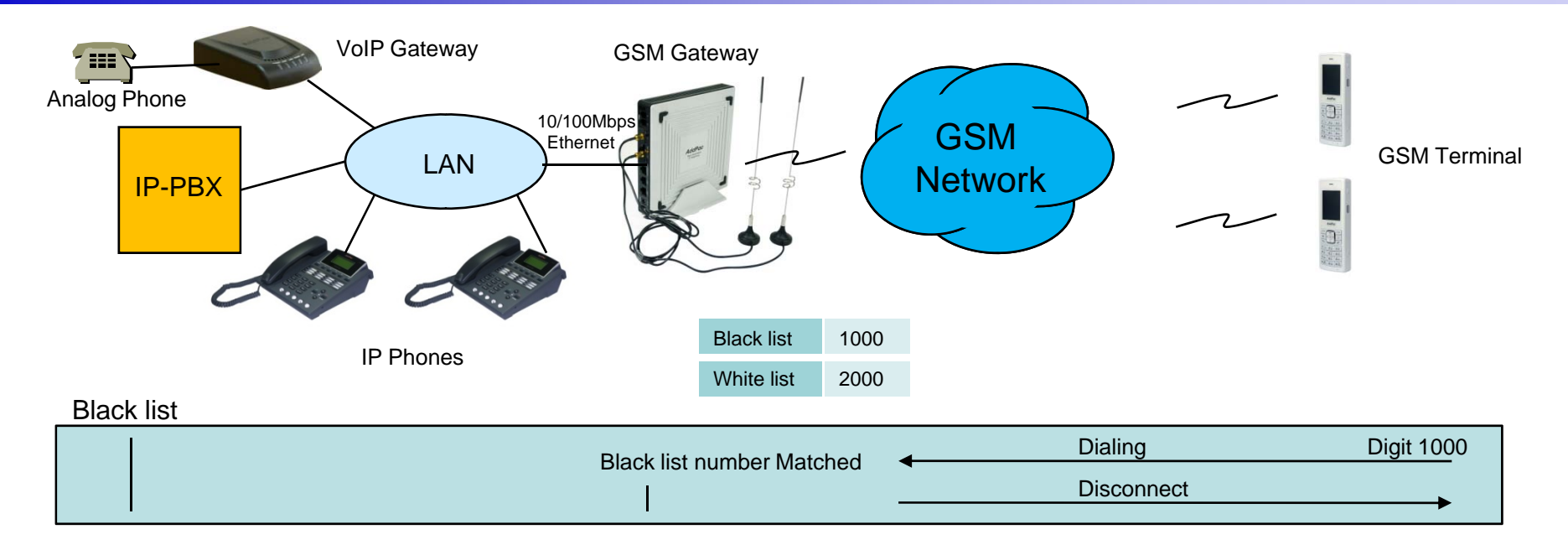

White list

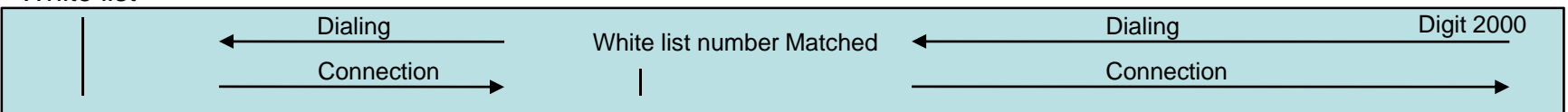

Black list

: The number on black list is restricted to receive call.

White list

: The only number on white list is allowed to receive call

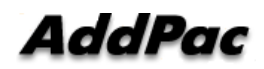

#### WEB Callback Service

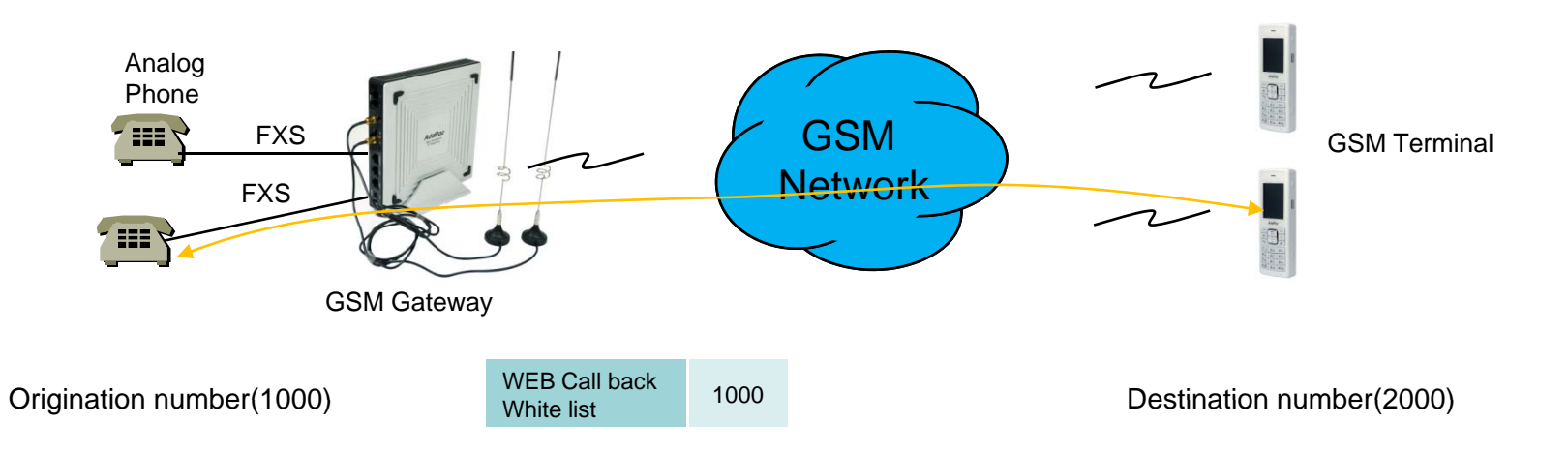

#### WEB Callback Service

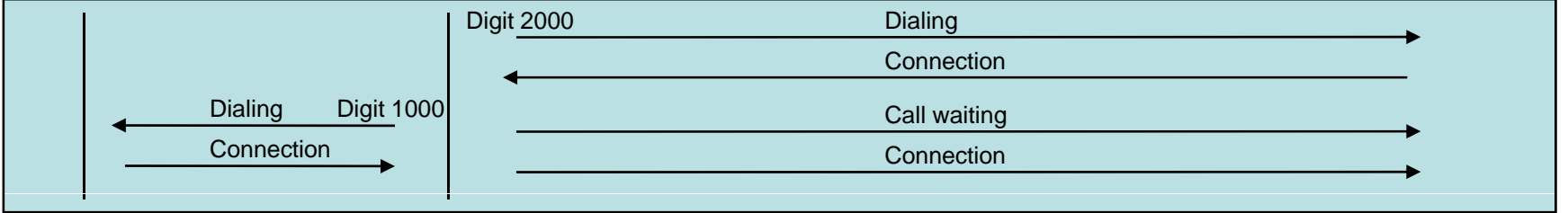

#### WEB Callback Service

: The remote call is made by user's control by WEB Interface.

The WEB callback number on white list must be the same of source number.

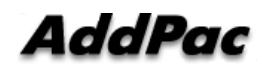

#### GSM Callback Service

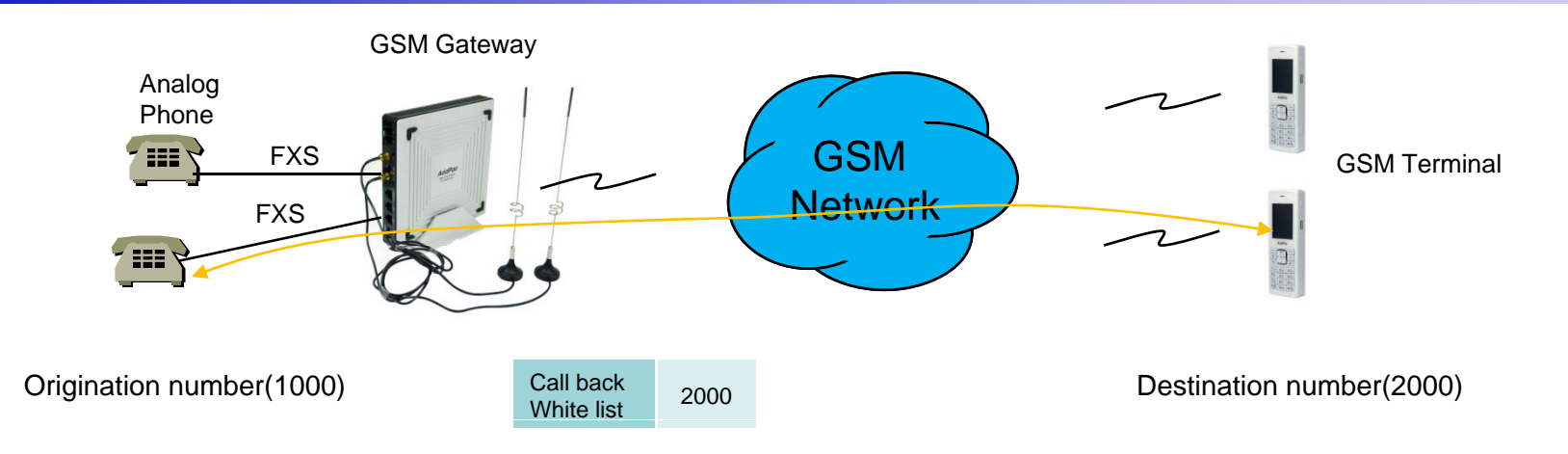

#### GSM Callback Service

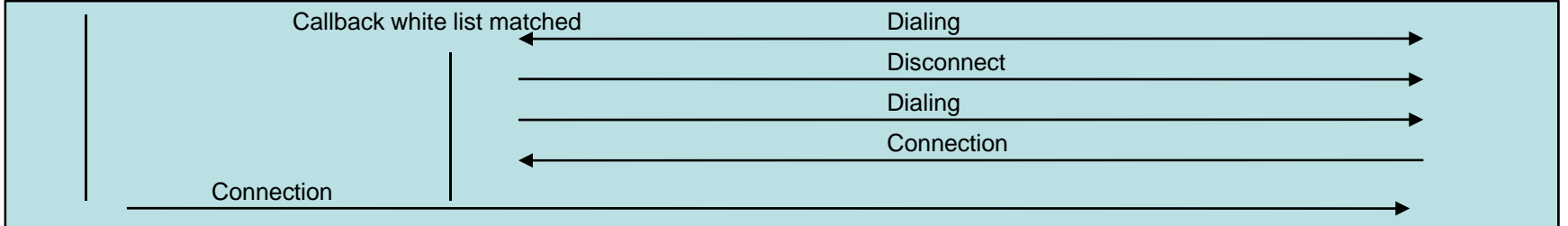

GSM Callback Service

: When the user on the callback white list makes call, GSM Gateway disconnects it and makes call back to the user

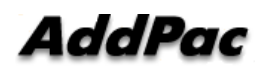

## LCR(Least Cost Routing)

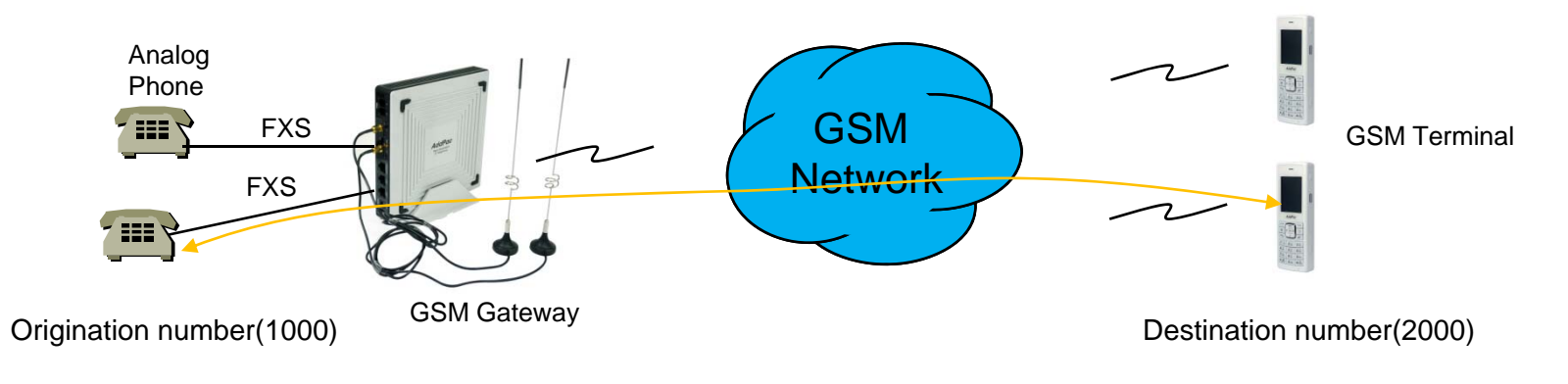

LCR(Least Cost Routing)

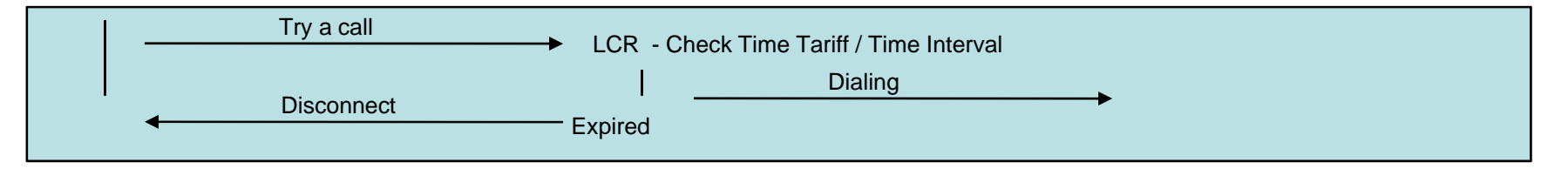

GSM LCR Time Interval

: The only registered user is allowed to use GSM call in the rule of date, week, and time

GSM LCR Time Tariff

: User is able to check remained time, used time listed on LCR, etc

GSM LCR Simulator

: GSM Gateway supports virtual call simulation used on WEB

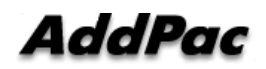

**www.addpac.com** 35

#### GSM Messaging Service

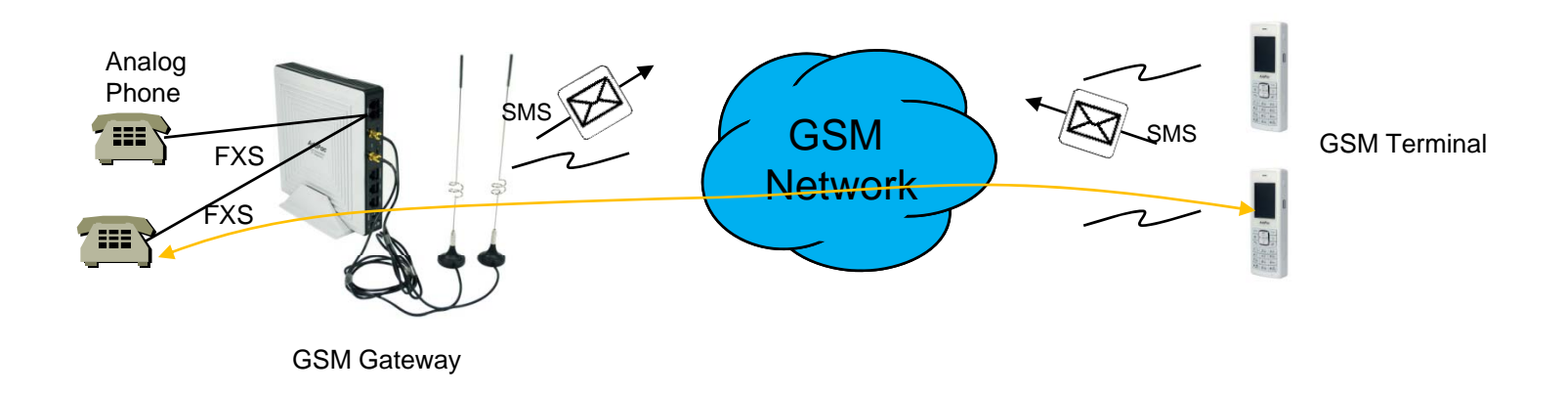

GSM Messaging Service

: SMS is able to send and receive by GSM Gateway's WEB Interface

: English, Korean, Spanish, Russian, Portuguese

#### USSD

: In case of using Pre-paid SIM card, checking and recharging is allowed by GSM Gateway
#### Radius Server Interoperability

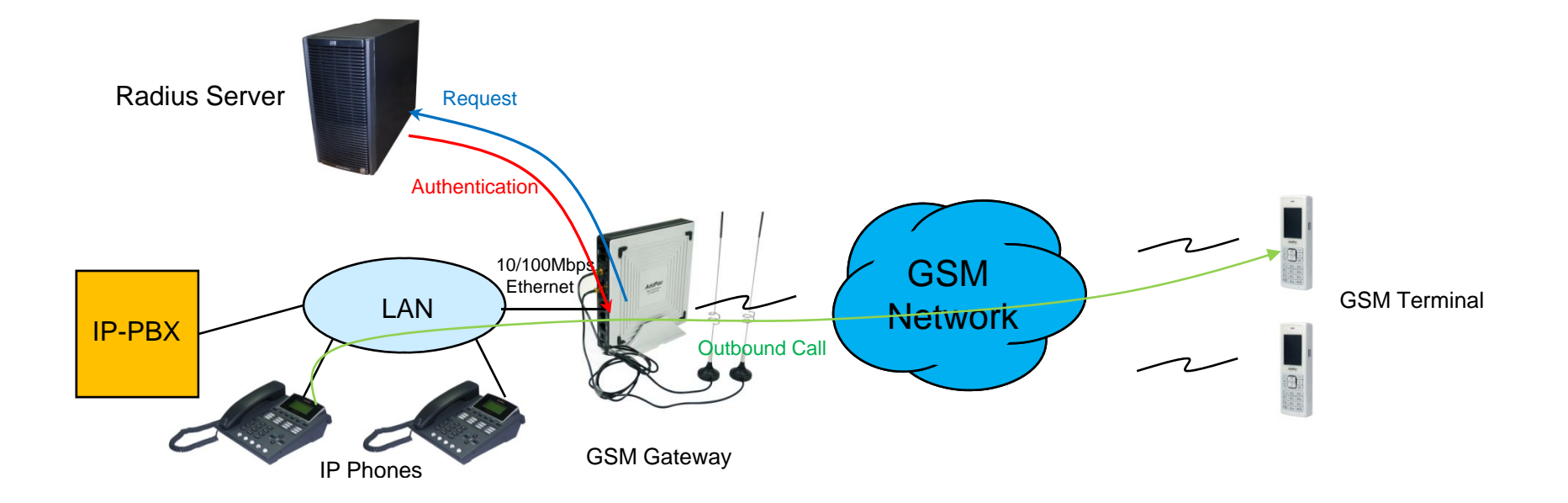

Radius Server Interoperability

: When billing system is required, GSM gateway supports radius server interoperability

#### Smart Web Manager for GSM Gatewa y

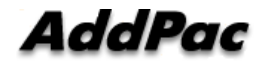

### **Contents**

- •Main Page Layout
- System Configuration
	- Network Setup, Language, NAT, PPTP, NTP
- •**Basic Configuration** 
	- Protocol, SIP Server , FXS Extension, GSM Extension
	- DTMF/CODEC, VoIP Dial Plan, GSM Dial Plan, Static Routing, Hot Line
- • Advanced Configuration
	- Gain/CID, GSM PINs, FAX, Service, Filtering, Security
	- GSM Web Callback, GSM Callback
- Miscellaneous Configuration
	- Call Status, System Status, Alarm Status, GSM Status
	- Call Log, System Log, Ping, BTS Selection, GSM BTS Info
- LCR(Least Cost Routing)
	- Black & White List, Time Interval, Tariff Group, LCR Test
- •**SMS** 
	- Inbox, SMS New Message

## Main Page Layout

**Main Menu** For easy system setup, provide the various menu and category

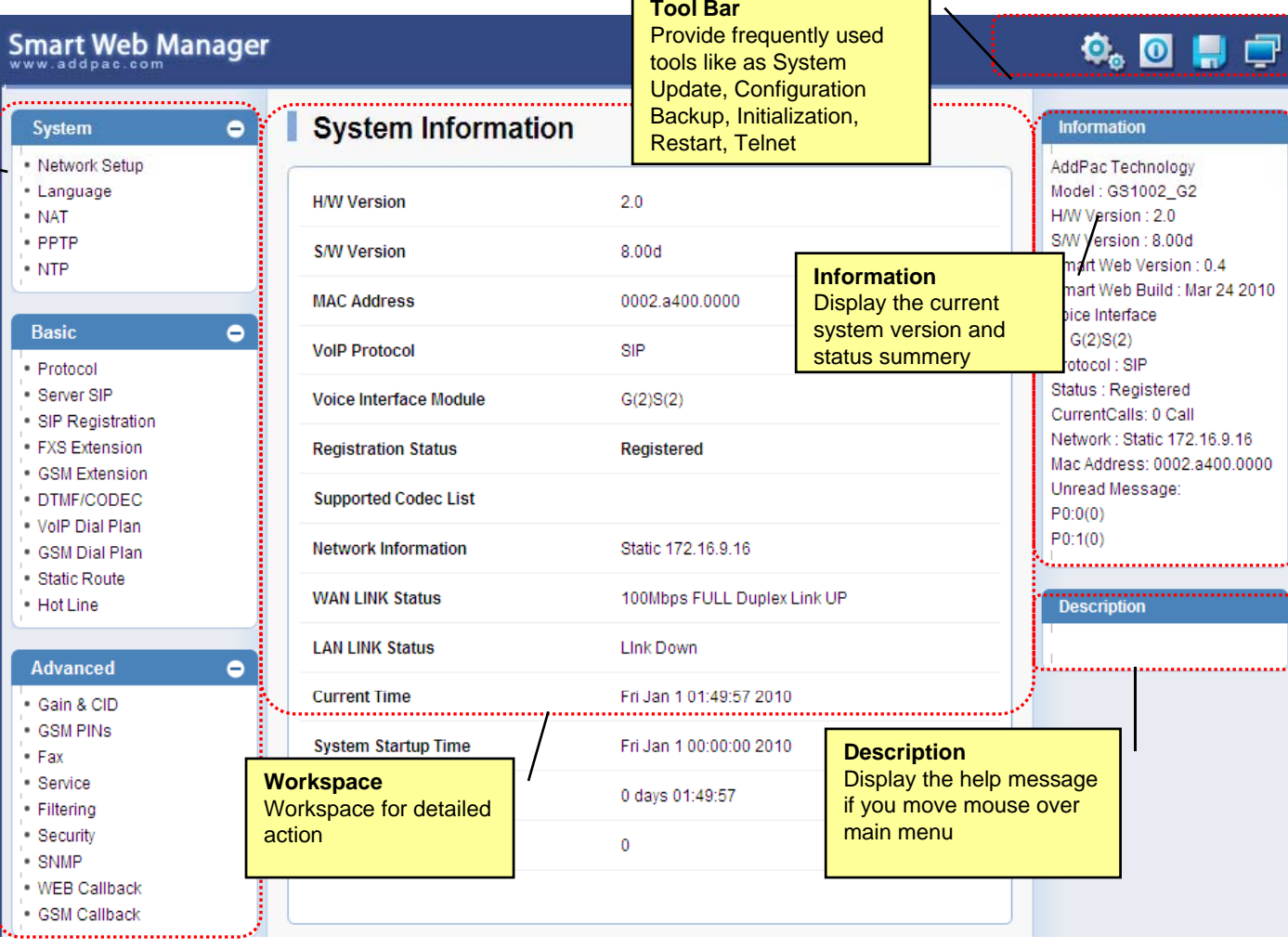

 $\overline{\phantom{a}}$ 

 $\overline{\phantom{0}}$ 

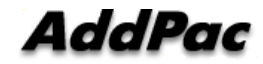

## System – Network Setup

A dal Para

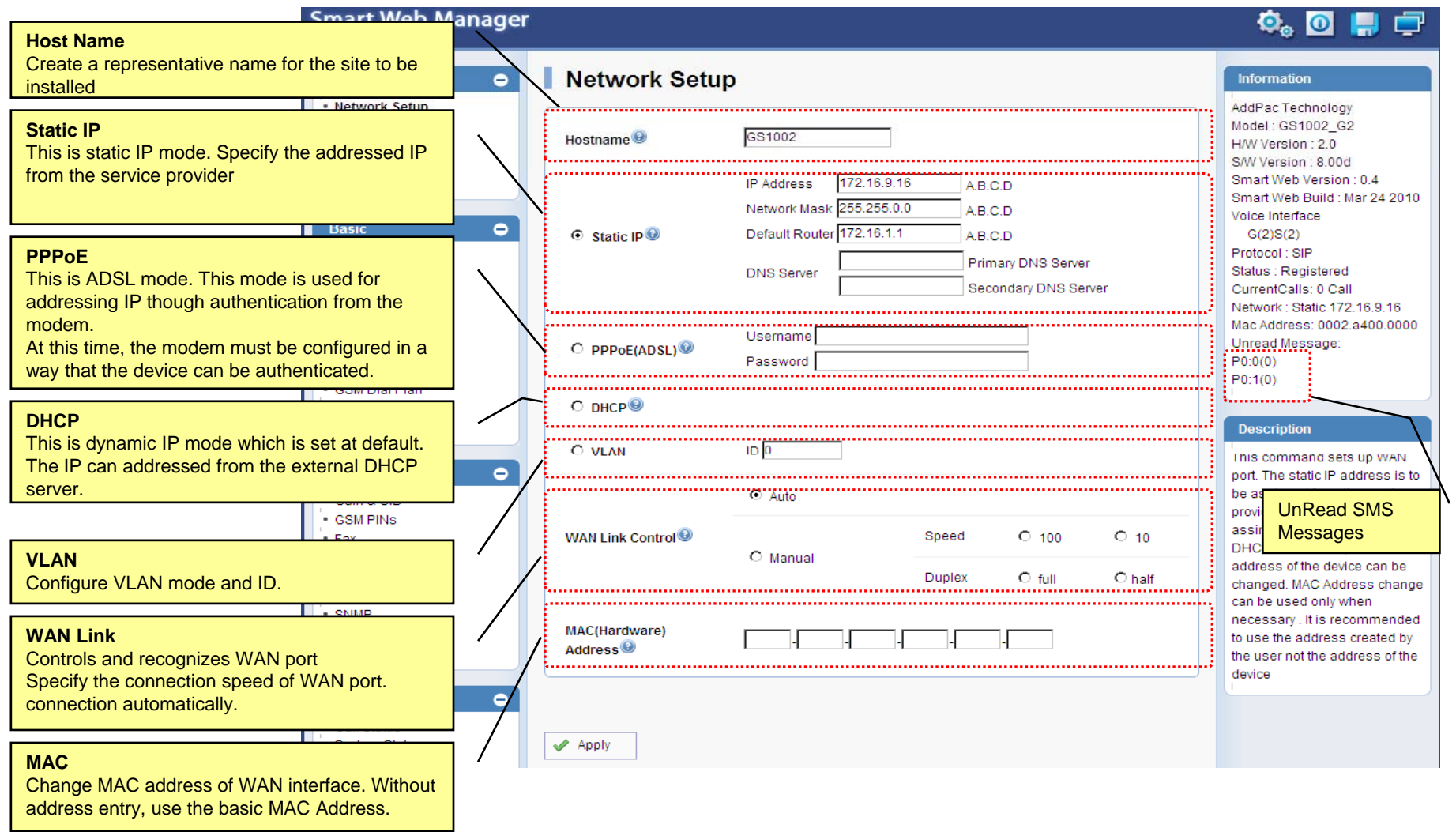

**www.addpac.com** 41

## System - Language

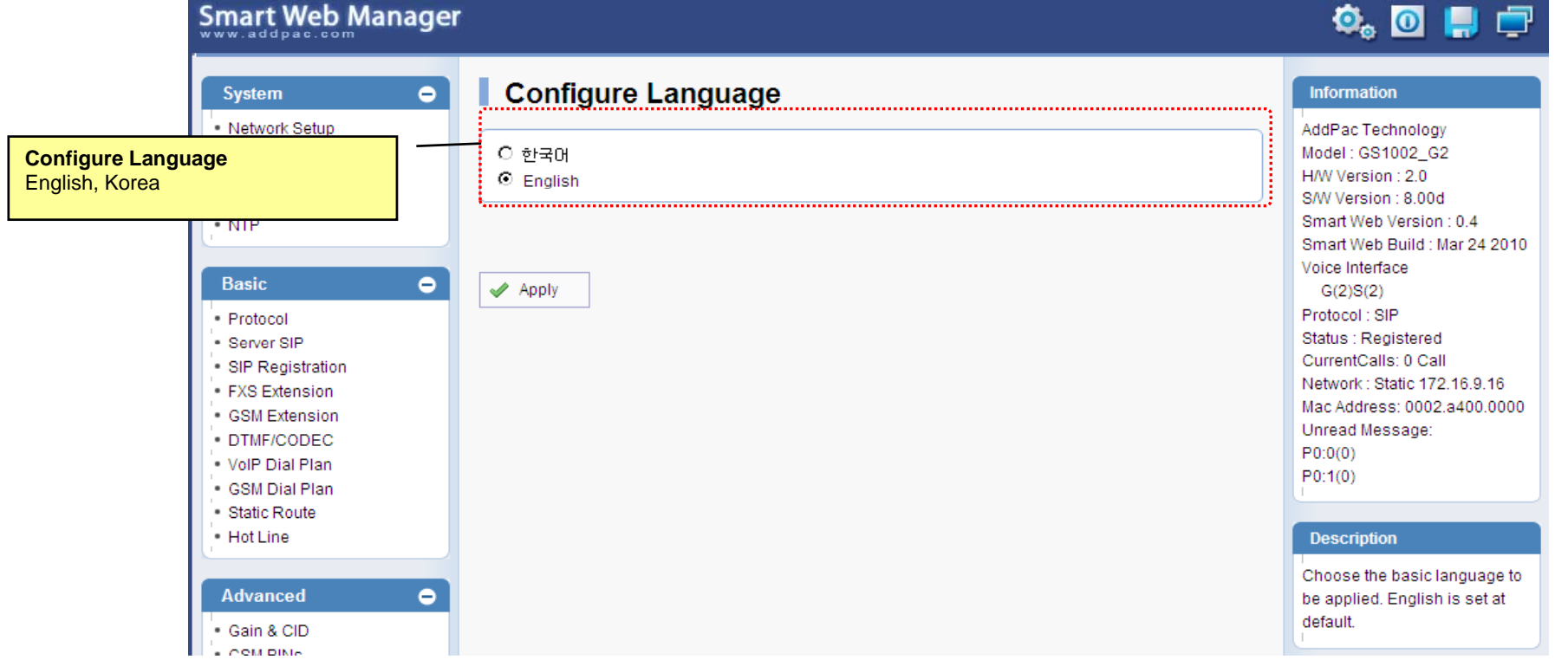

# System - NAT

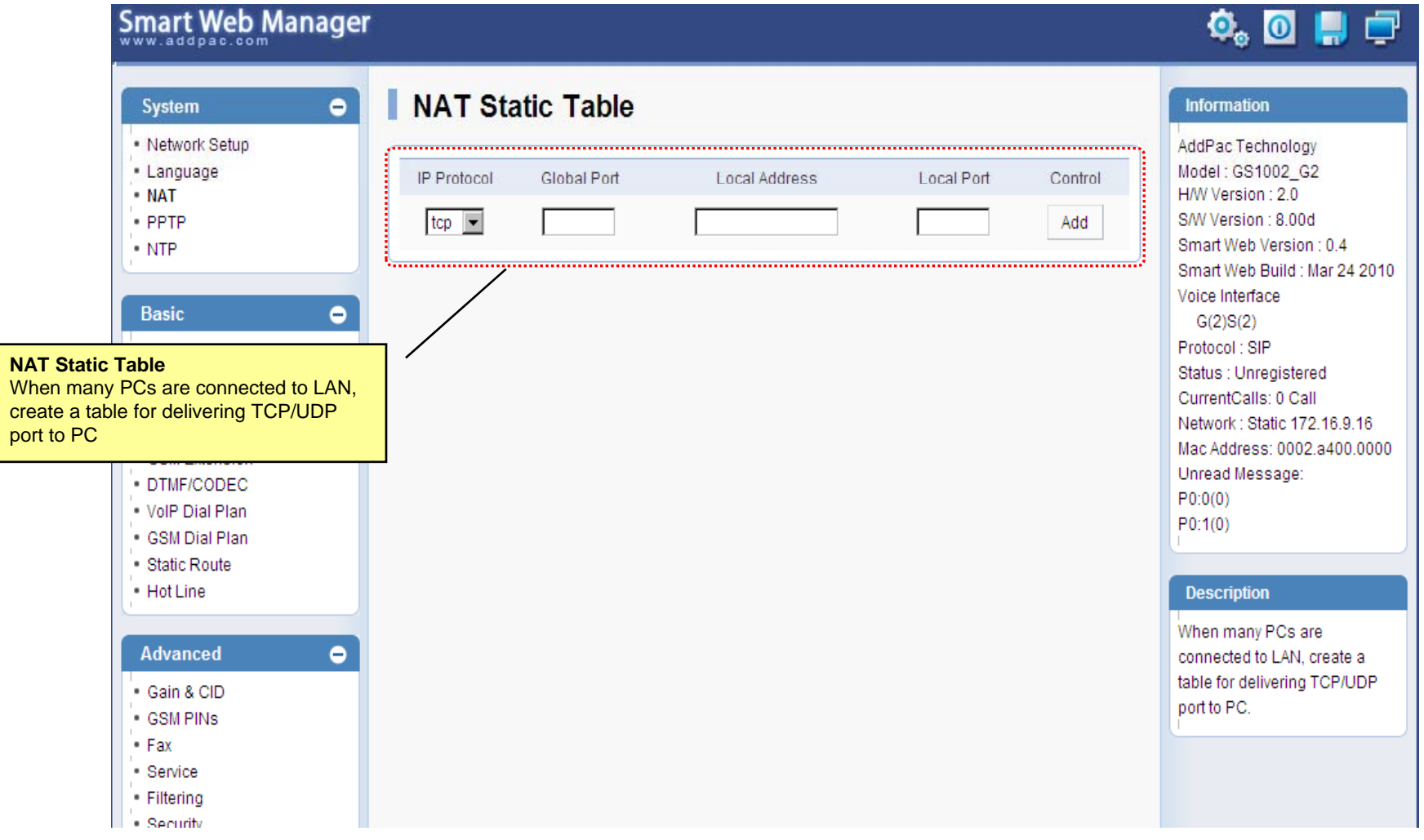

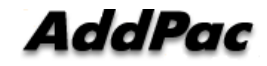

## System - PPTP

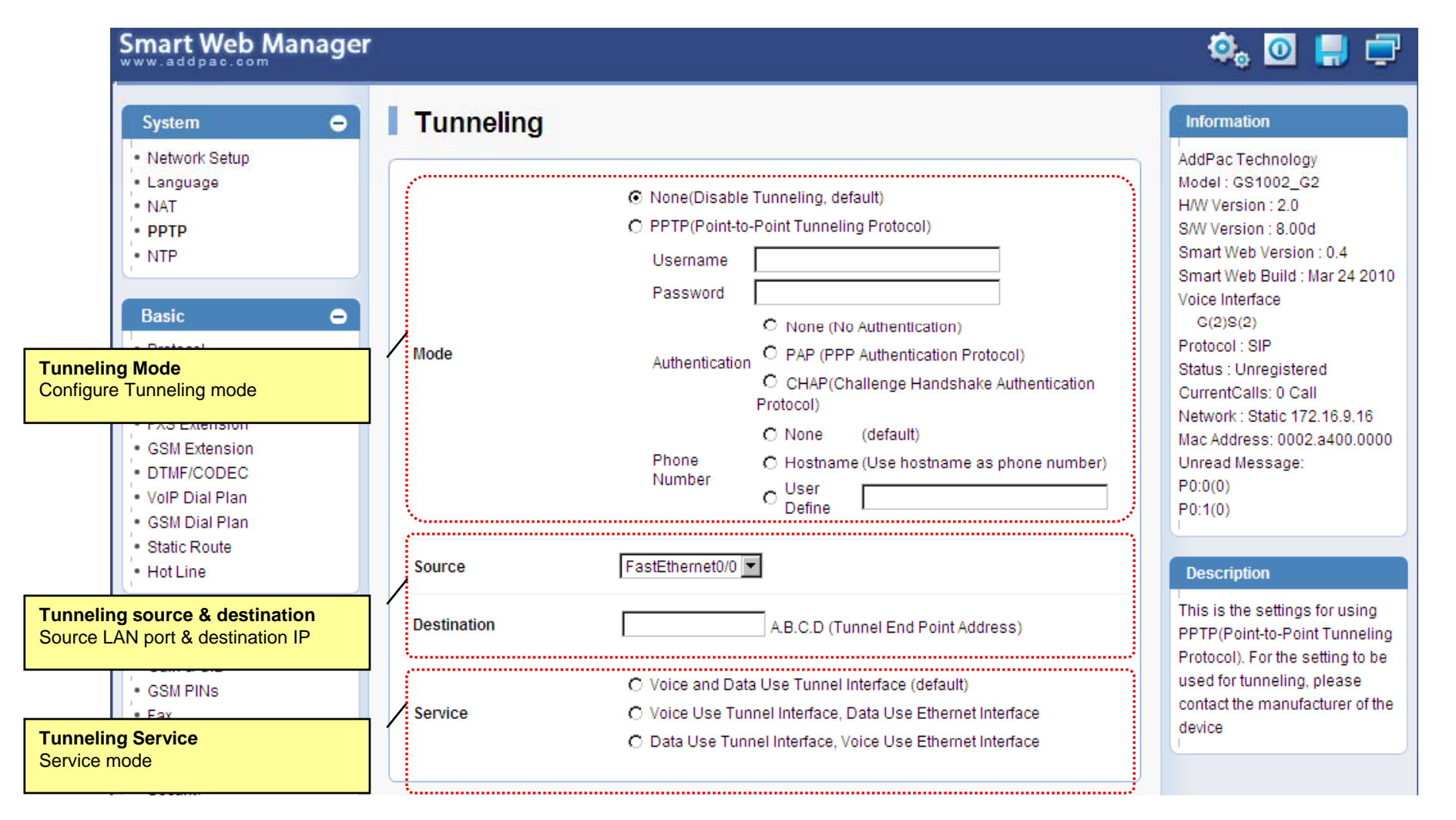

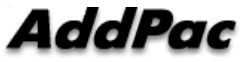

## System - NTP

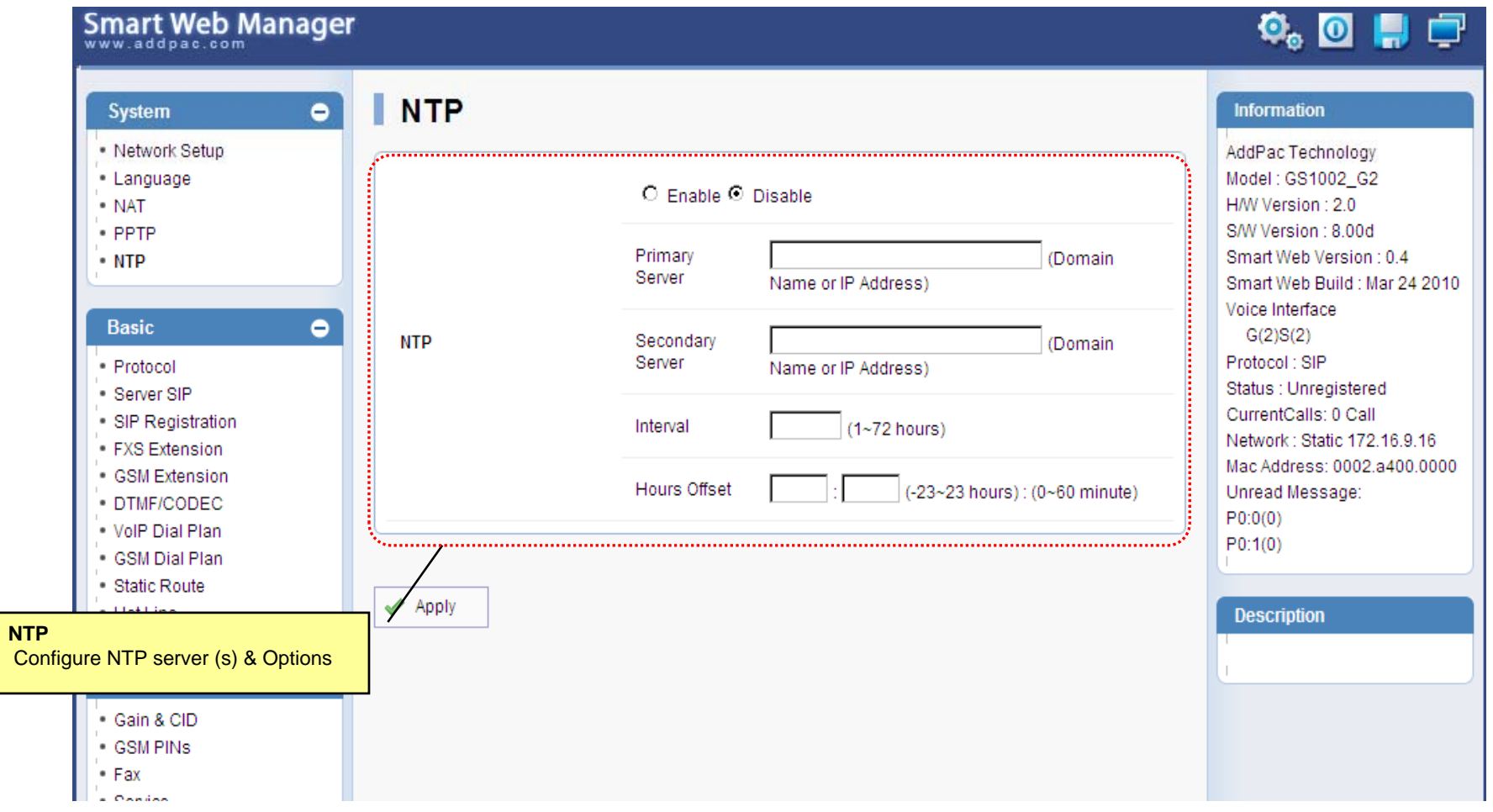

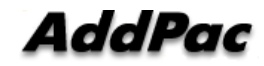

#### Basic - Protocol

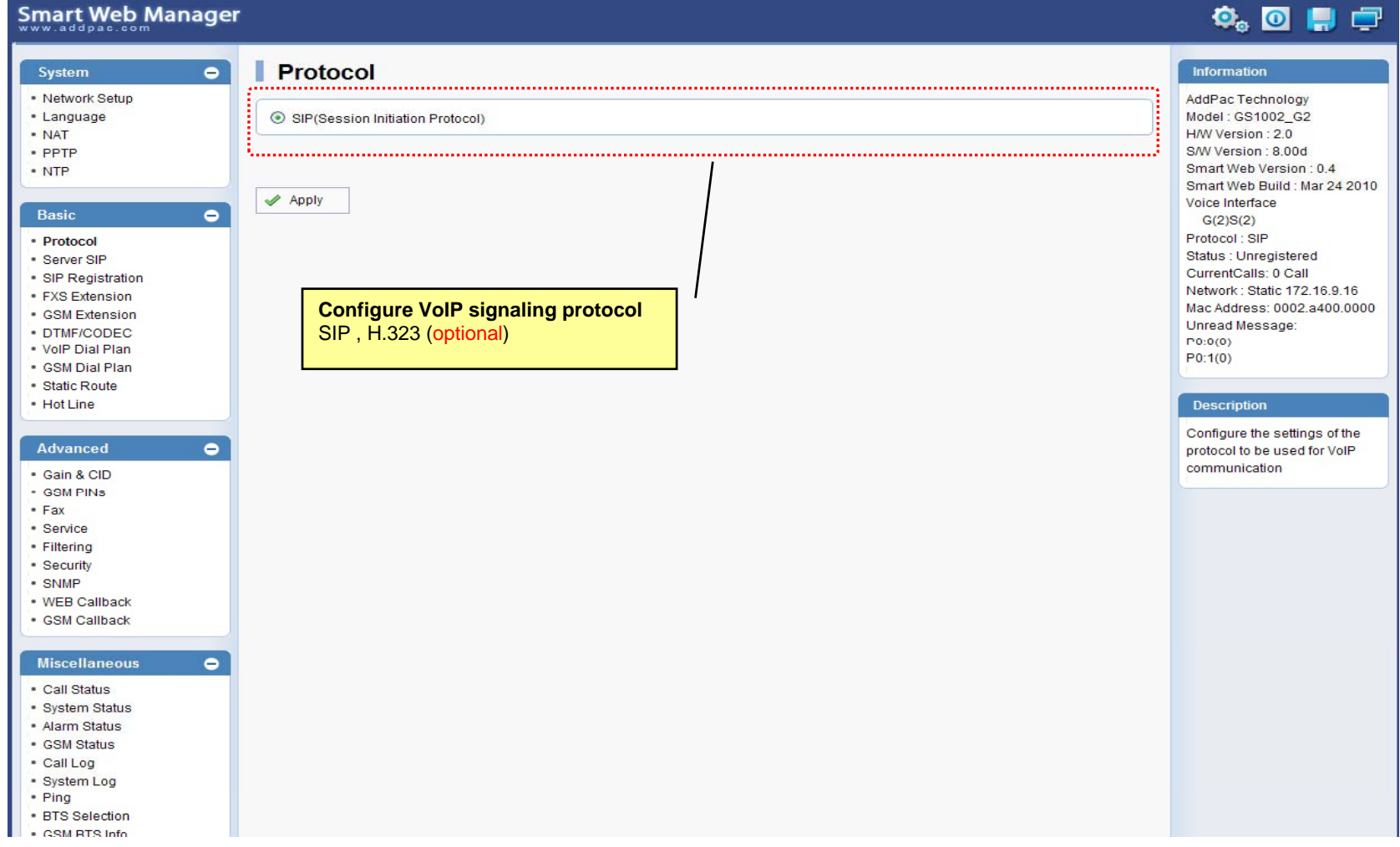

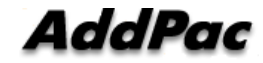

#### Basic – SIP Server

#### **Smart Web Manager**

#### **SIP (Session Initiation Protocol)**  $\bullet$ Information System · Network Setup AddPac Technology - Language Model: GS1002\_G2 Use SIP Server<sup>®</sup> ⊙Yes ONo · NAT H/W Version: 2.0 S/W Version : 8.00d · PPTP Primary SIP Server<sup>®</sup> 172.17.116.215 5060 Smart Web Version : 0.4 • NTP Server address (IP or Domain Name) and Port (default 5060) Smart Web Build : Mar 24 2010 Voice Interface 5060 Secondary SIP Server<sup>®</sup> Server address (IP or Domain Name) and Port (default 5060) Basic  $\bullet$  $G(2)S(2)$ Protocol: SIP · Protocol Local Domain name<sup>O</sup> (SIP userpart of authentication) Status : Unregistered · Server SIP CurrentCalls: 0 Call · SIP Registration Network: Static 172.16.9.16 SIP Signaling Port 5060 (default 5060, between 1 to 65535) • FXS Extension Mac Address: 0002.a400.0000 - GSM Extension Unread Message: · DTMF/CODEC 60 Register Expiration<sup><sup>®</sup></sup> (in seconds, default 60, between 10 to 86400)  $P(0:0(0))$ . VolP Dial Plan  $P0:1(0)$ · GSM Dial Plan O INVITE @ UPDATE Session Re-Fresh<sup>®</sup> · Static Route · Hot Line **Description** Session Expire Time<sup>O</sup> 1800 (in seconds, default 1800, between 30 to 86400, 0 = disable) Configure the settings for SIP. Advanced  $\bullet$ Contact your service provider for the settings · Gain & CID · GSM PINS  $\blacktriangleright$  Apply  $•$  Fax · Service · Filtering · Security **SIP Server**· SNMP Primary & Secondary server, . WEB Callback · GSM Callback Local domain name, SIP Signaling Port ( reboot necessary) **Miscellaneous**  $\bullet$ Timer . Call Status \* register expire · System Status \* session refresh · Alarm Status \* session expire - GSM Status · Call Log · System Log • Ping · RTS Selection SM RTS Info **www.addpac.com** 47

 $\Phi_{\circ}$  of  $\Pi$   $\Box$ 

### Basic – FXS Extension

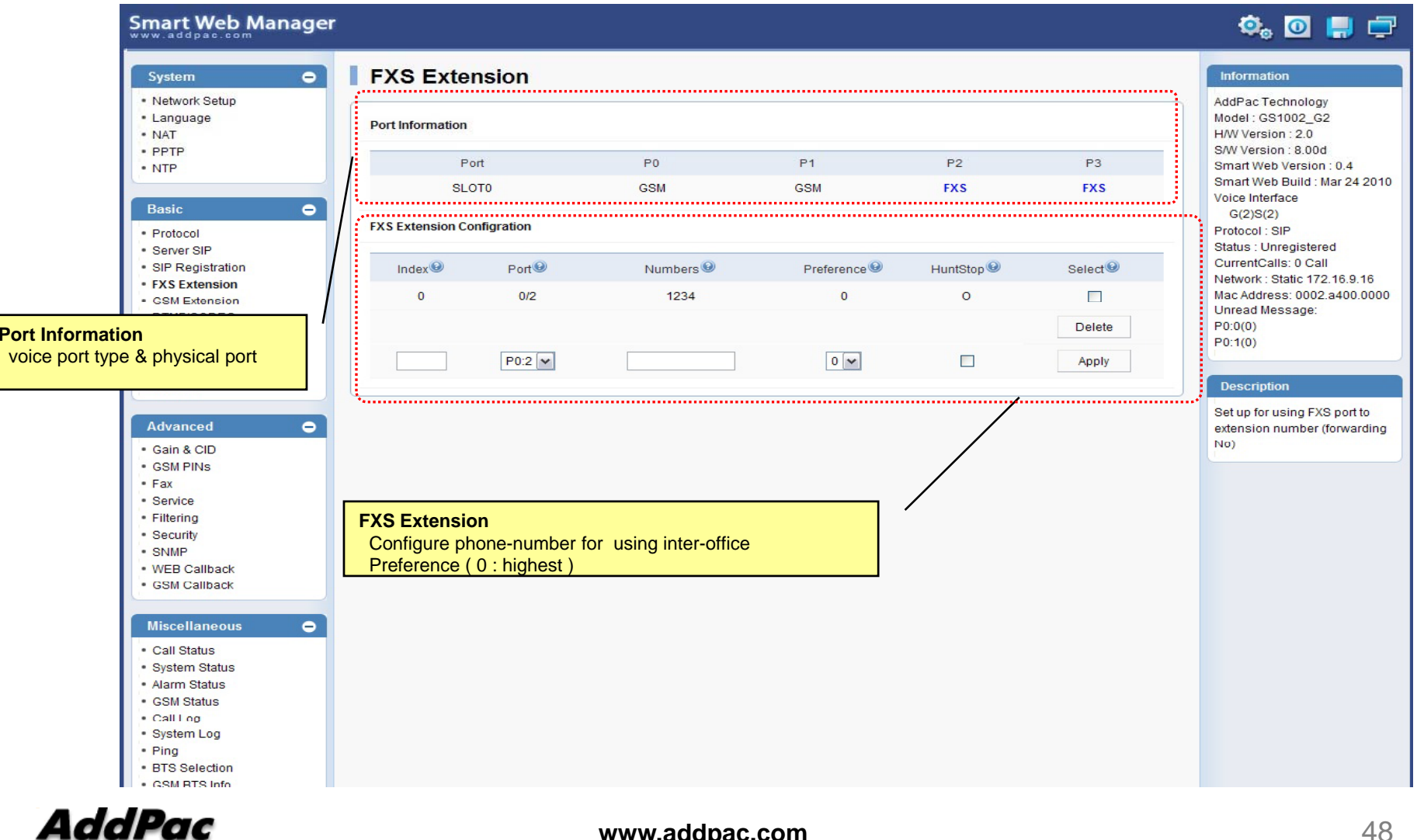

## Basic – GSM Extension

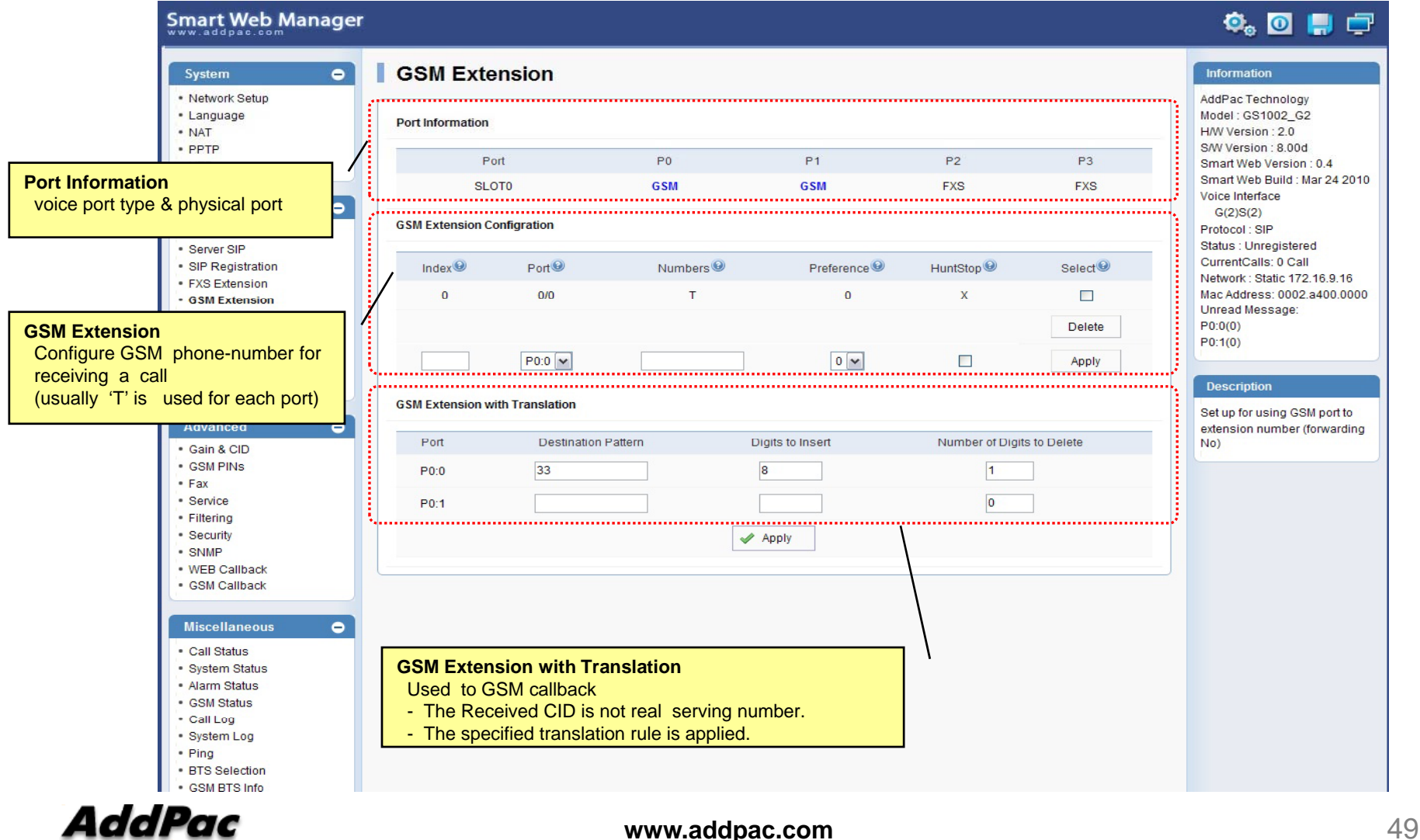

## Basic – DTMF/CODEC

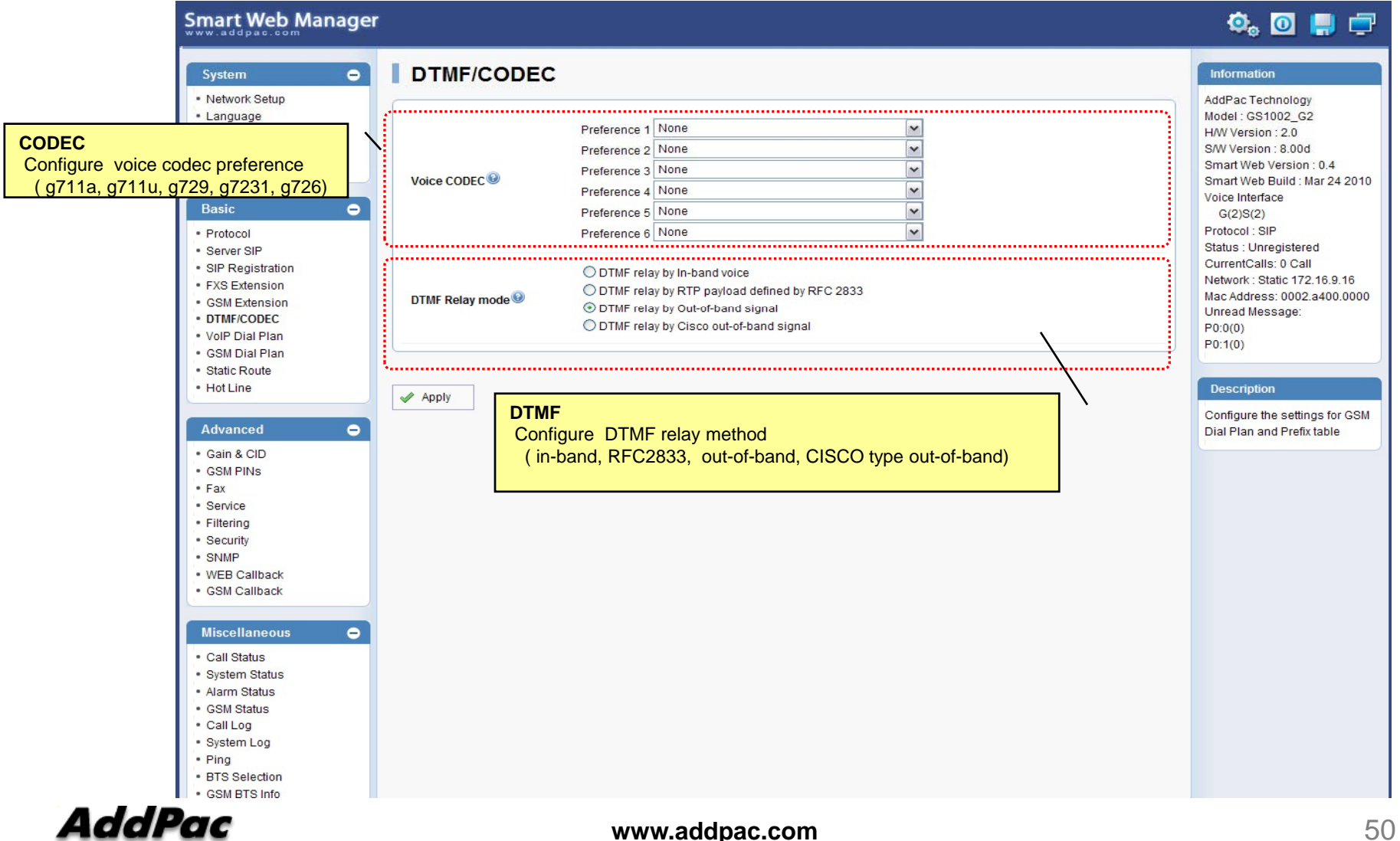

#### Basic – VoIP Dial Plan

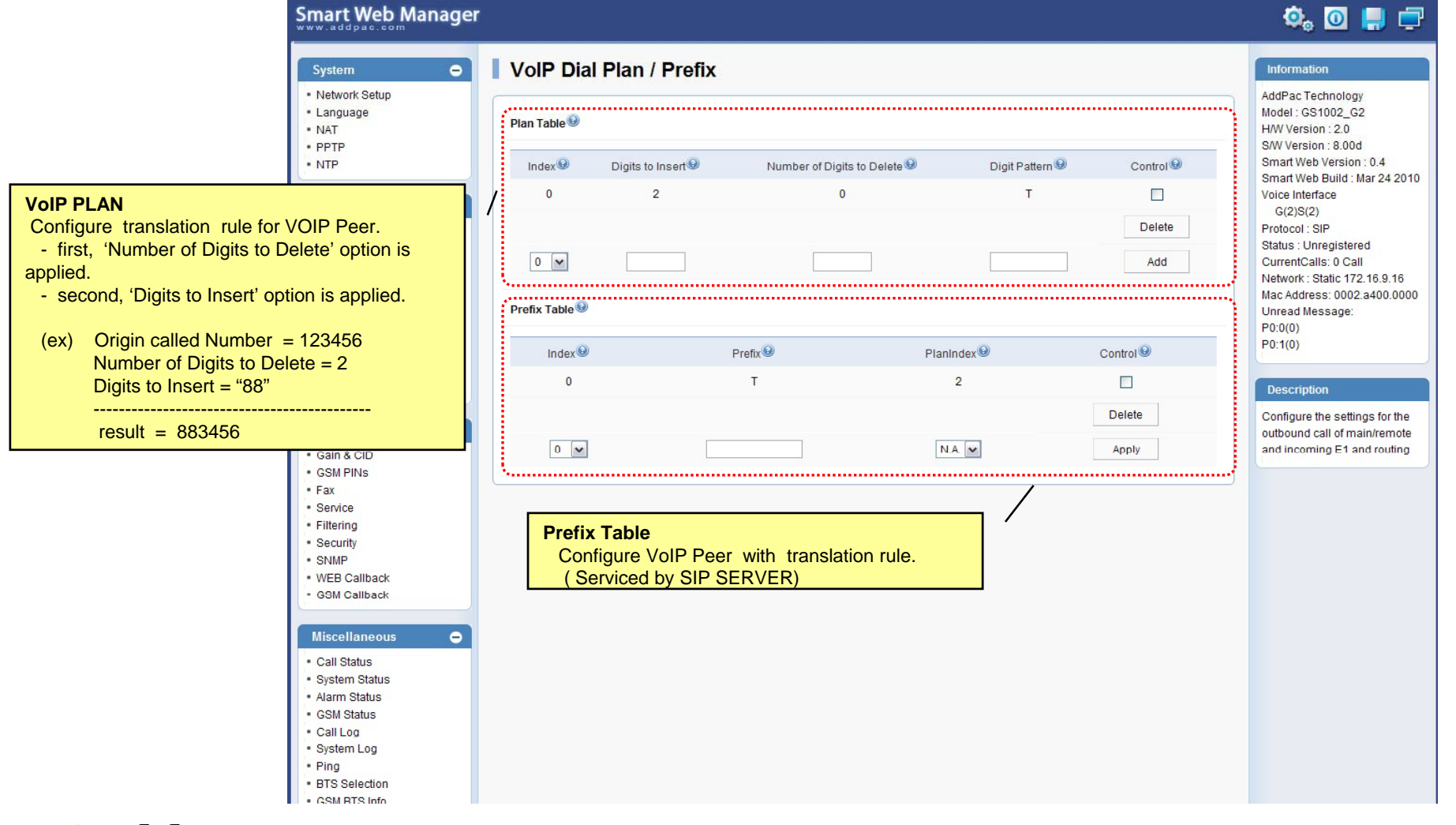

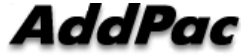

#### Basic – GSM Dial Plan

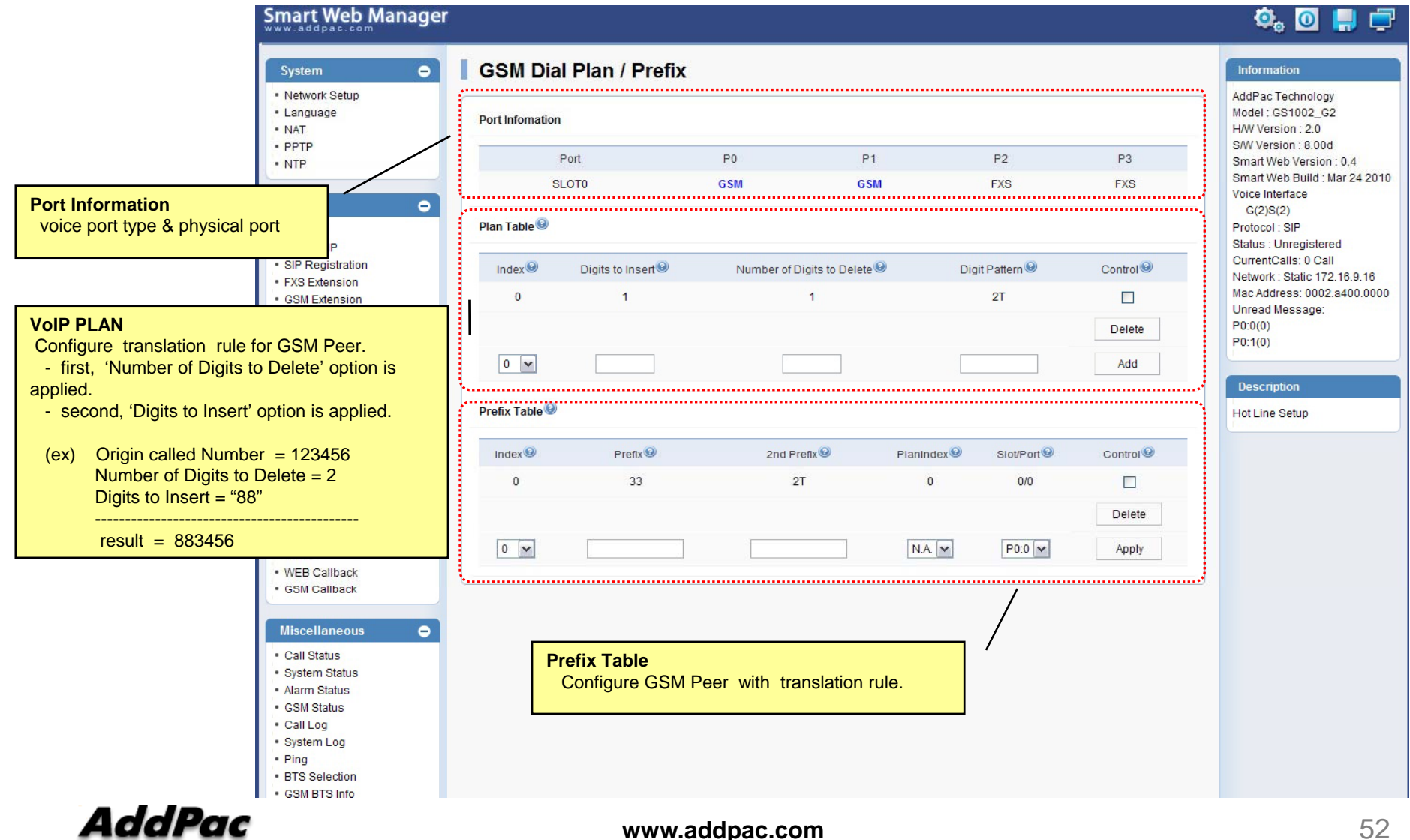

#### Basic – Static Route

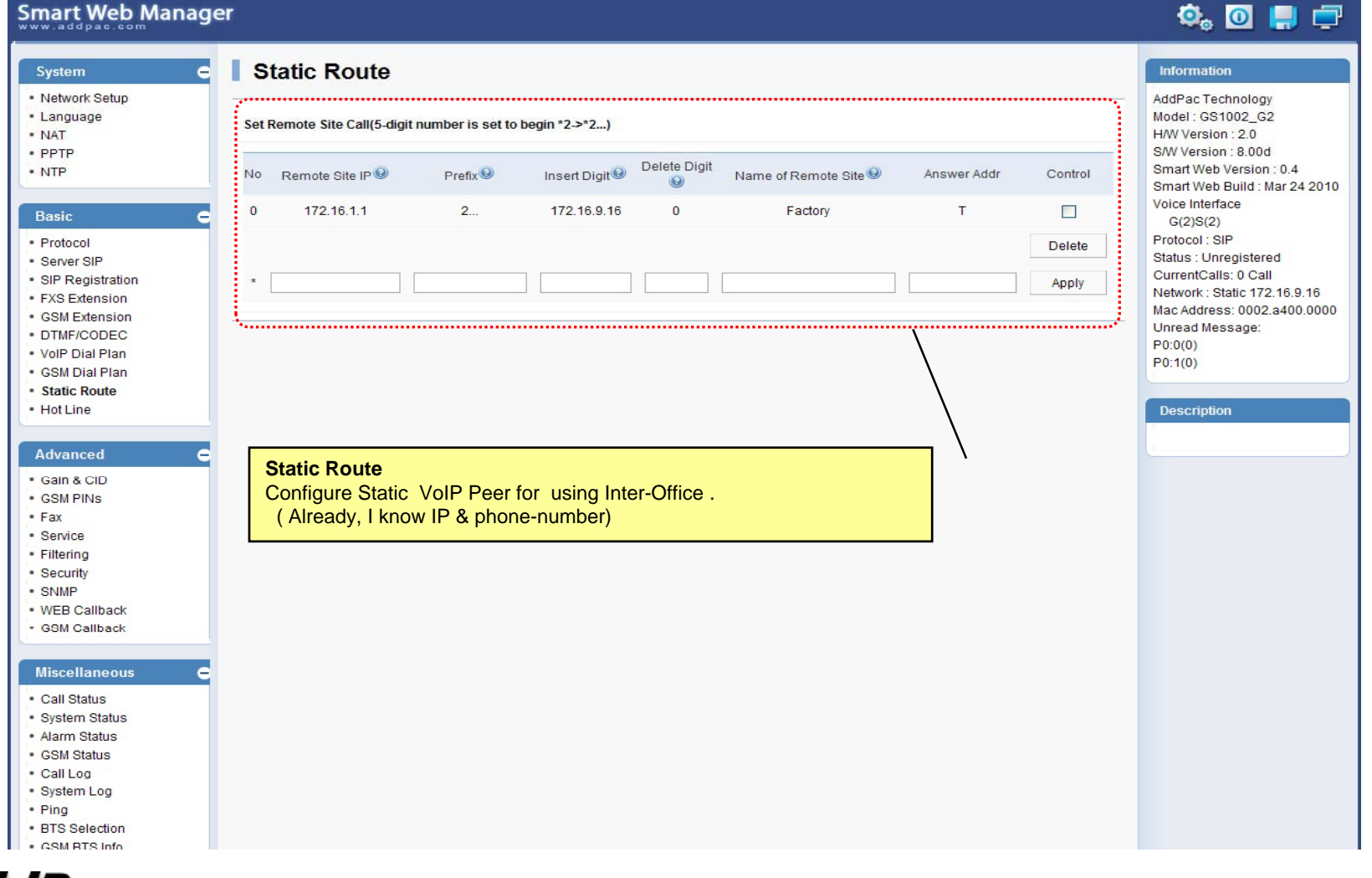

### Basic – Hot Line

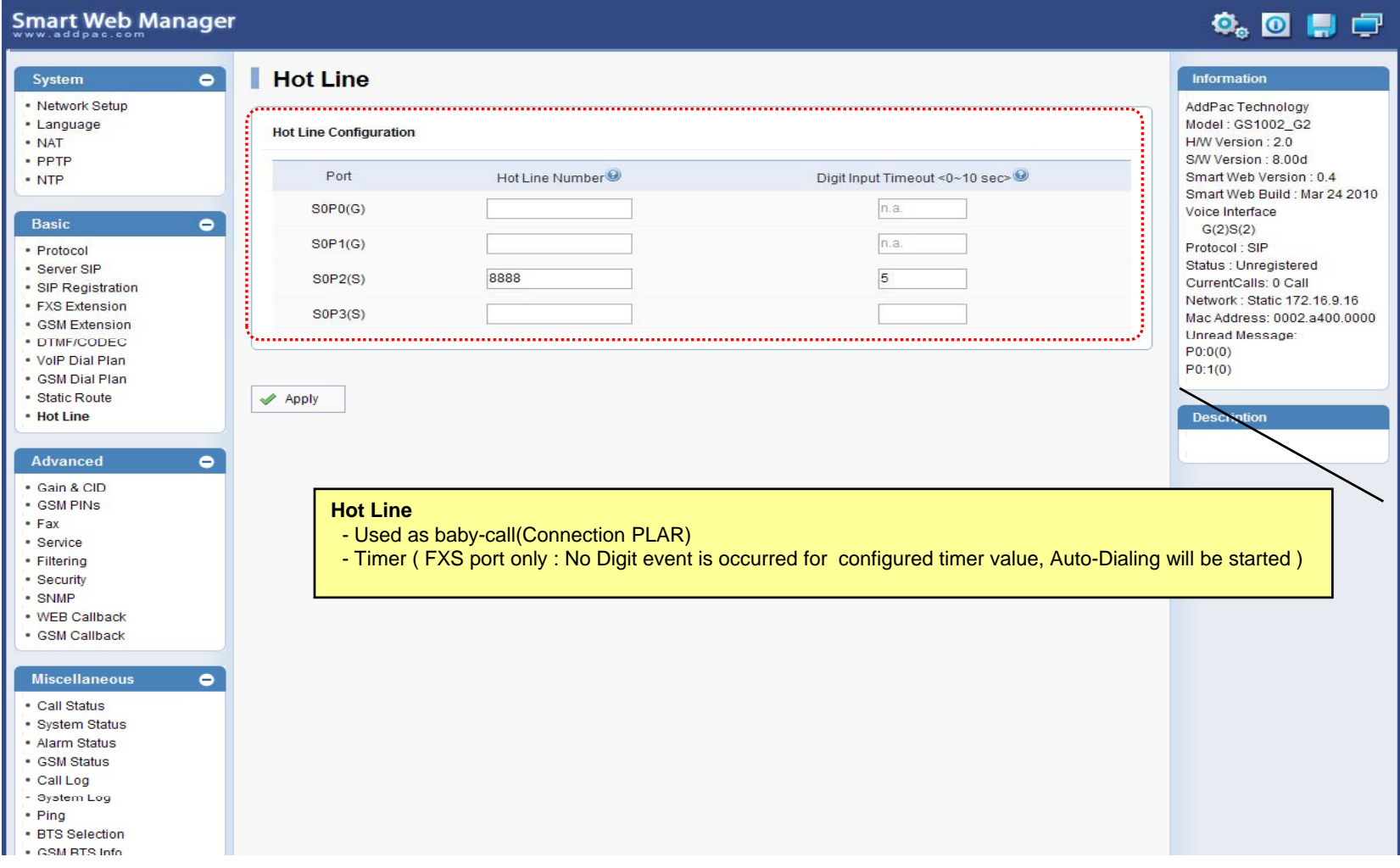

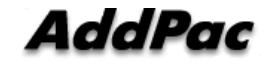

### Advanced – Gain & CID

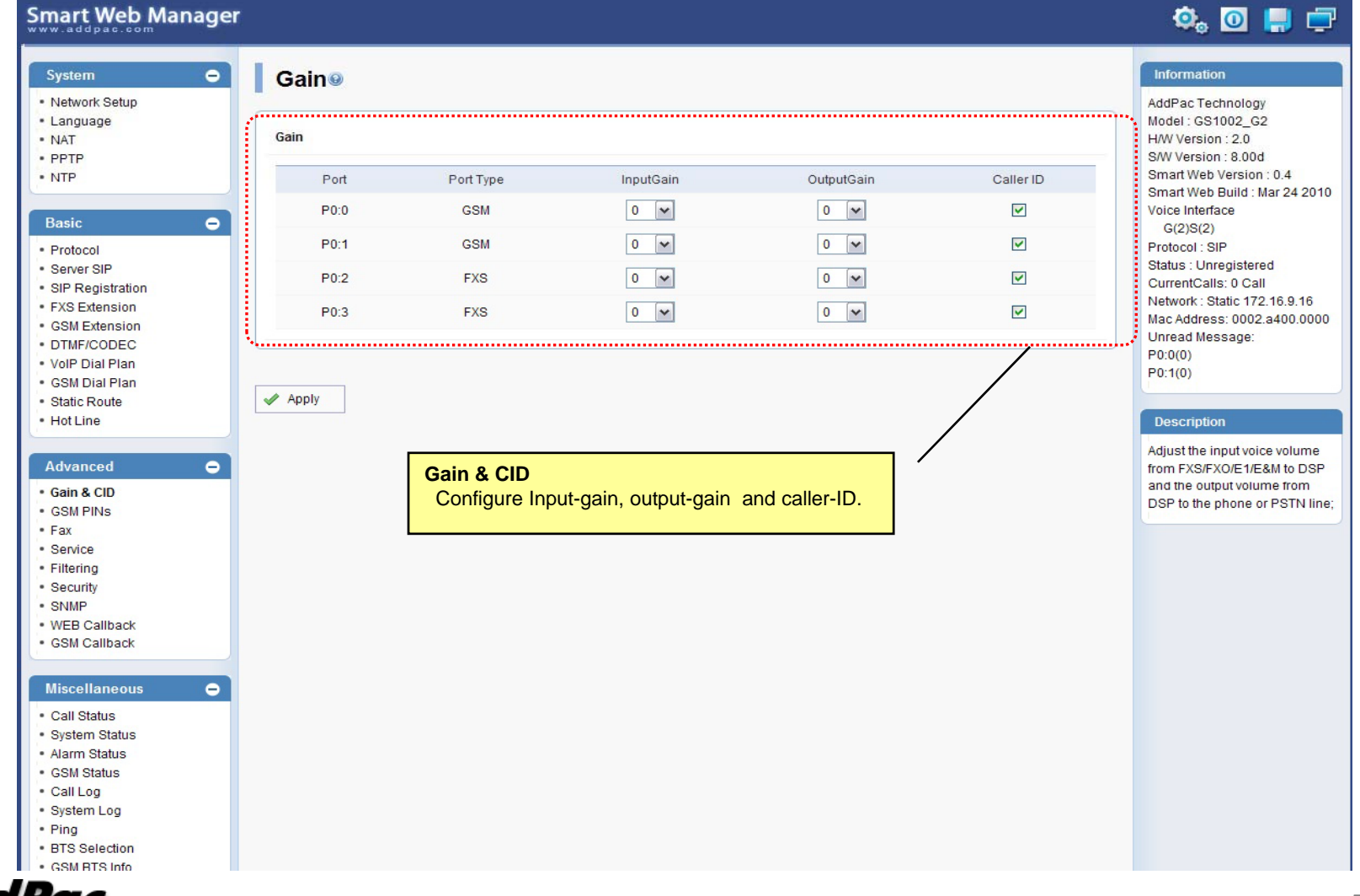

### Advanced – GSM PINs

#### Smart Web Manager

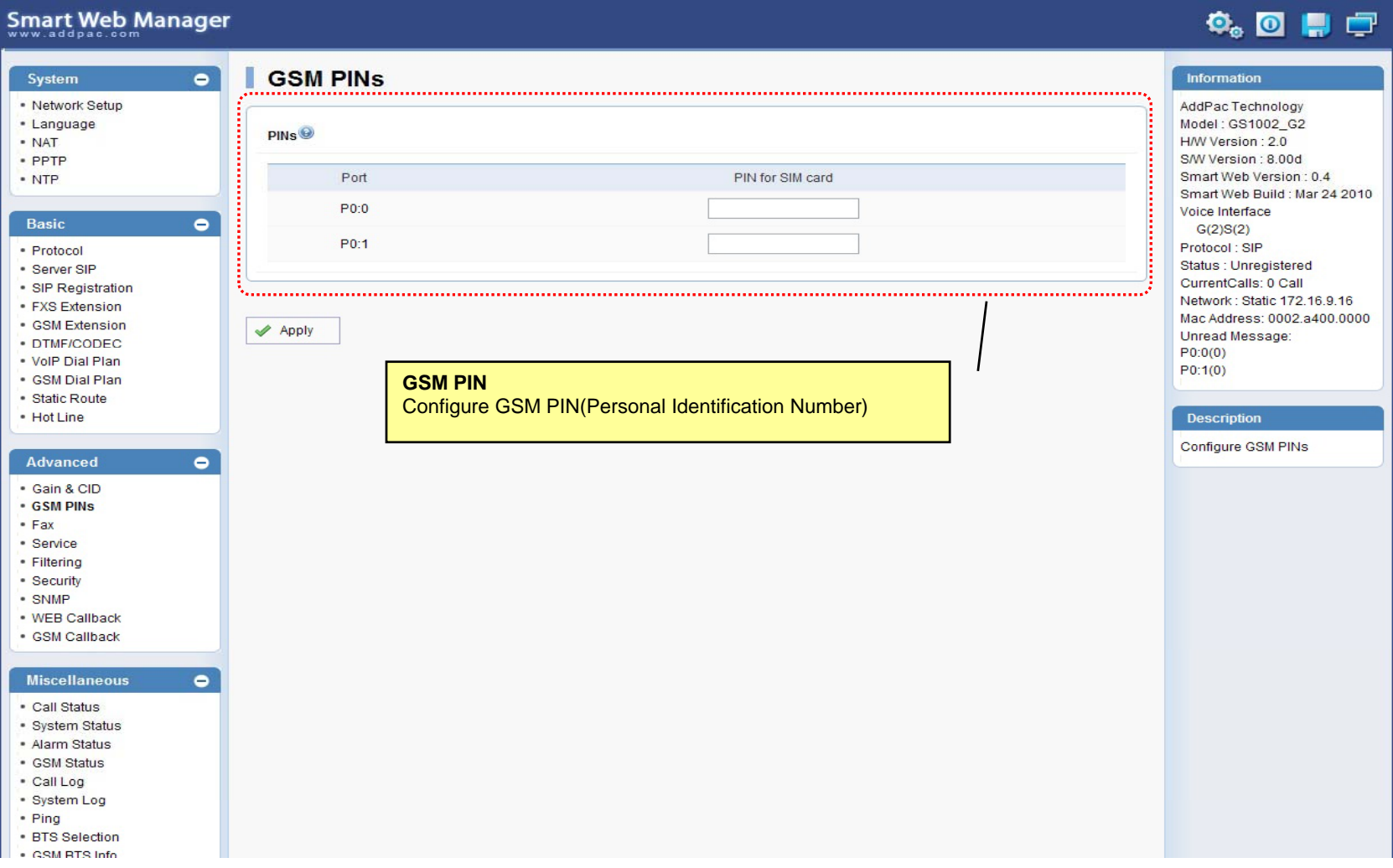

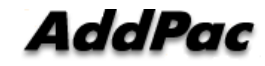

#### Advanced - Fax

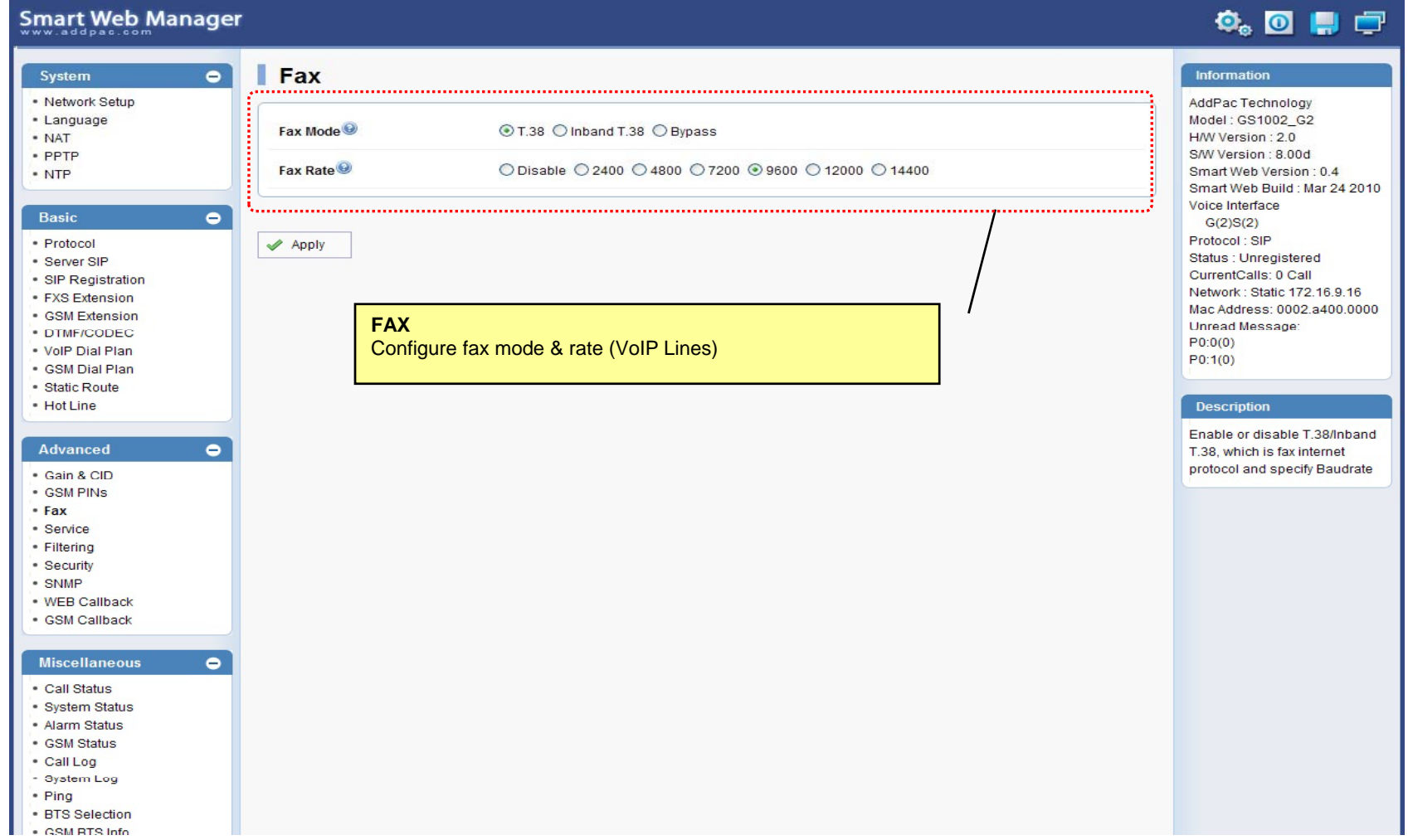

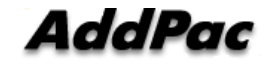

#### Advanced - Service

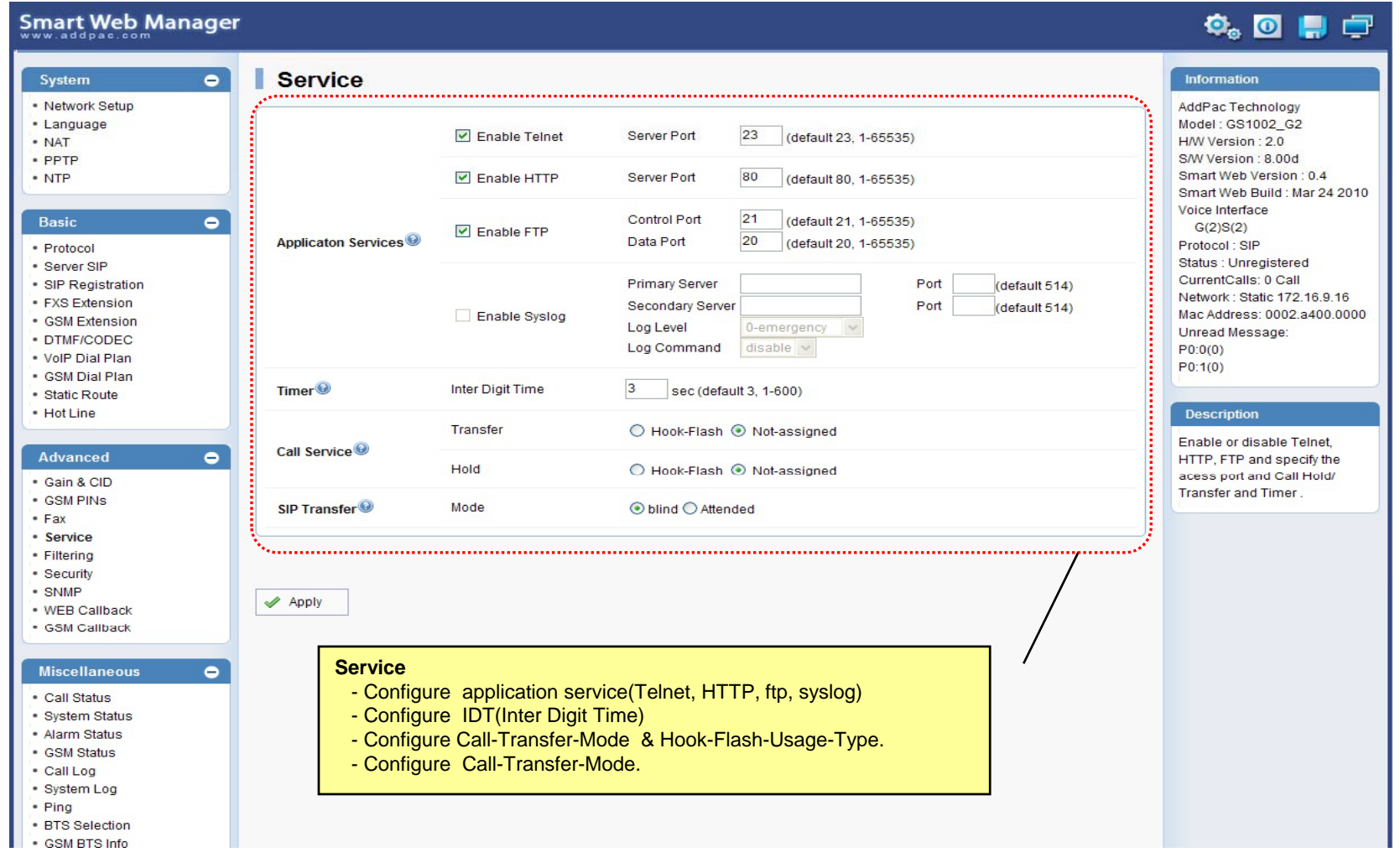

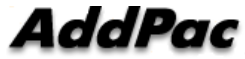

### Advanced - Filtering

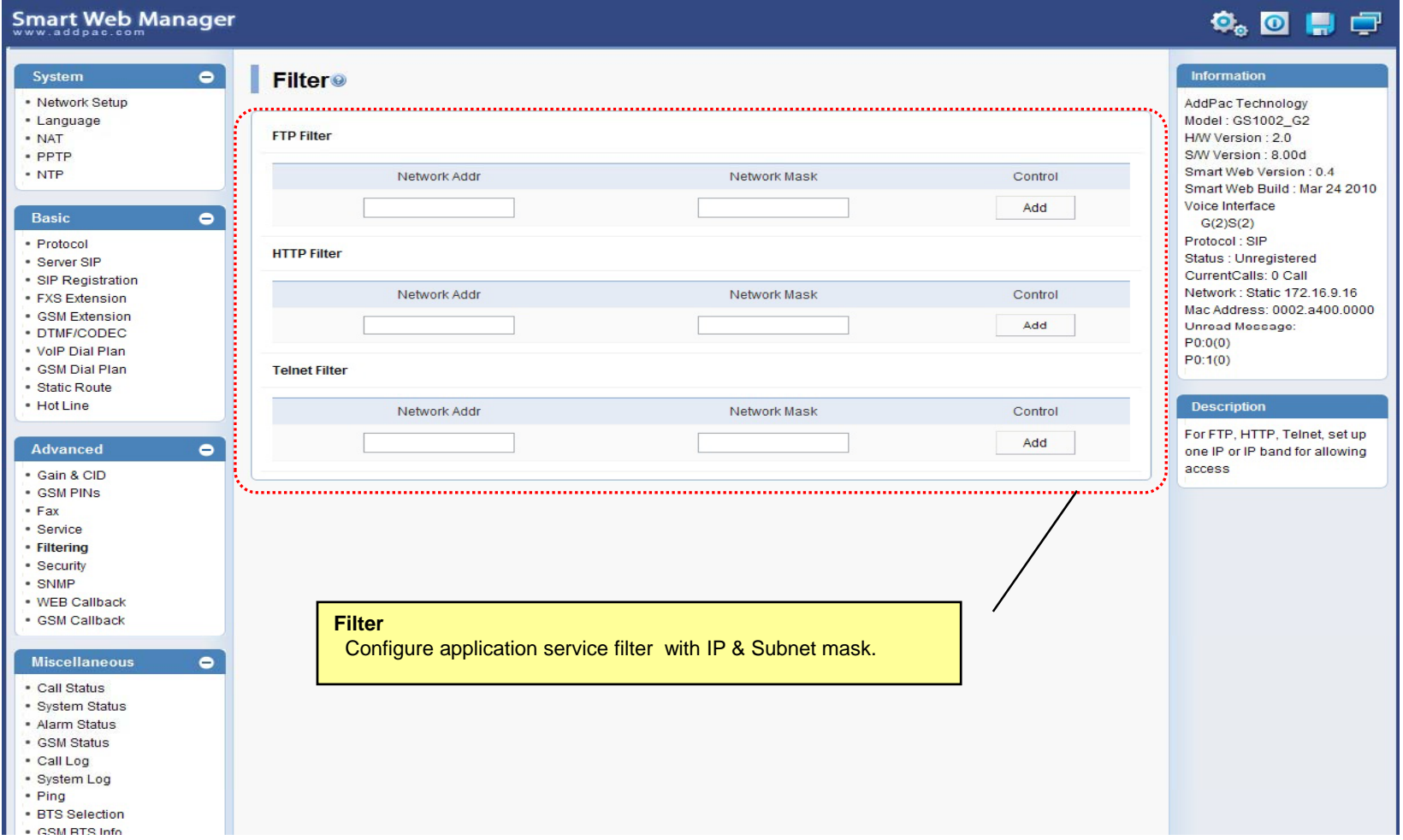

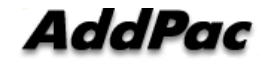

#### Advanced - Security

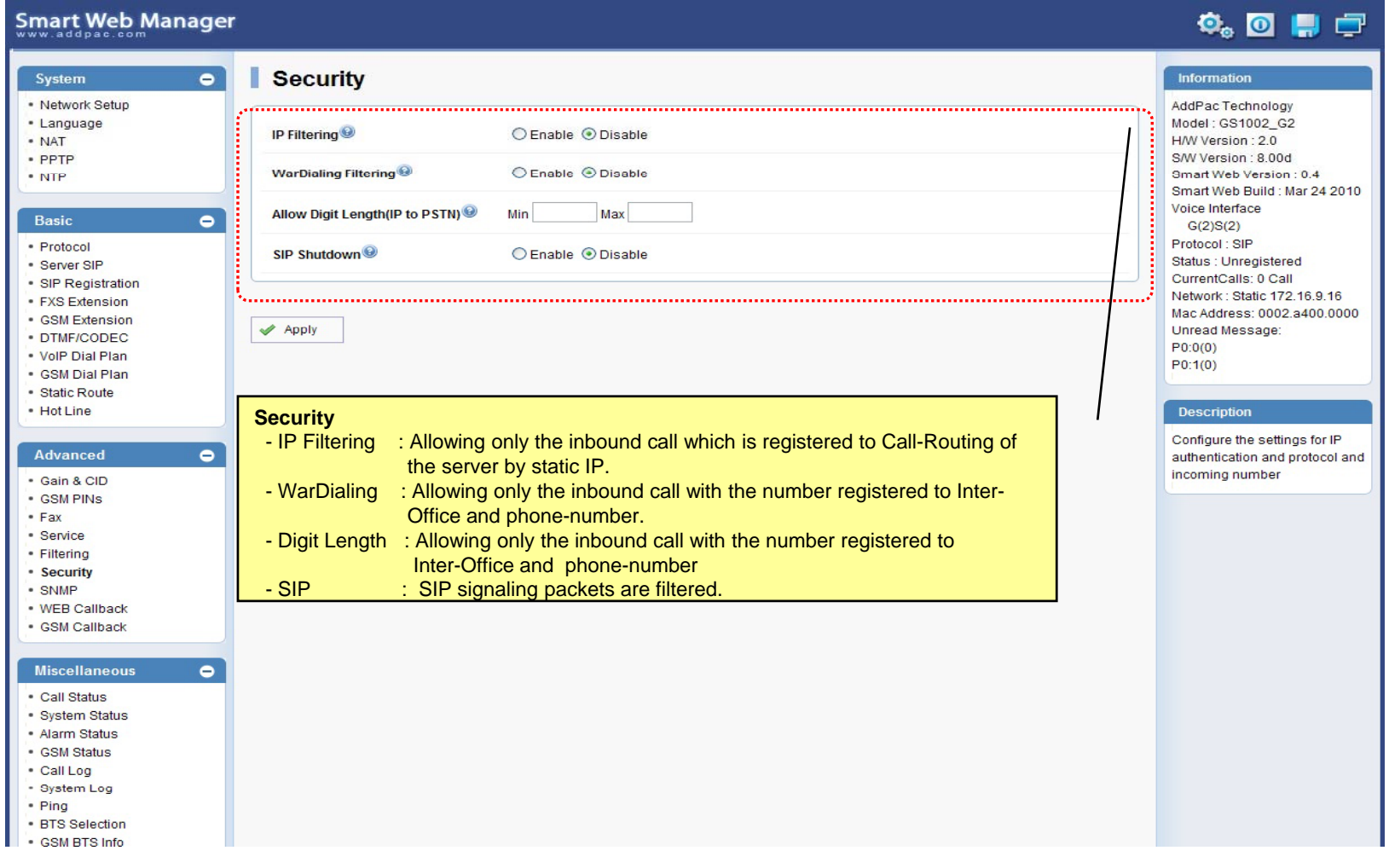

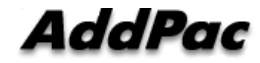

### Advanced – GSM Web Callback

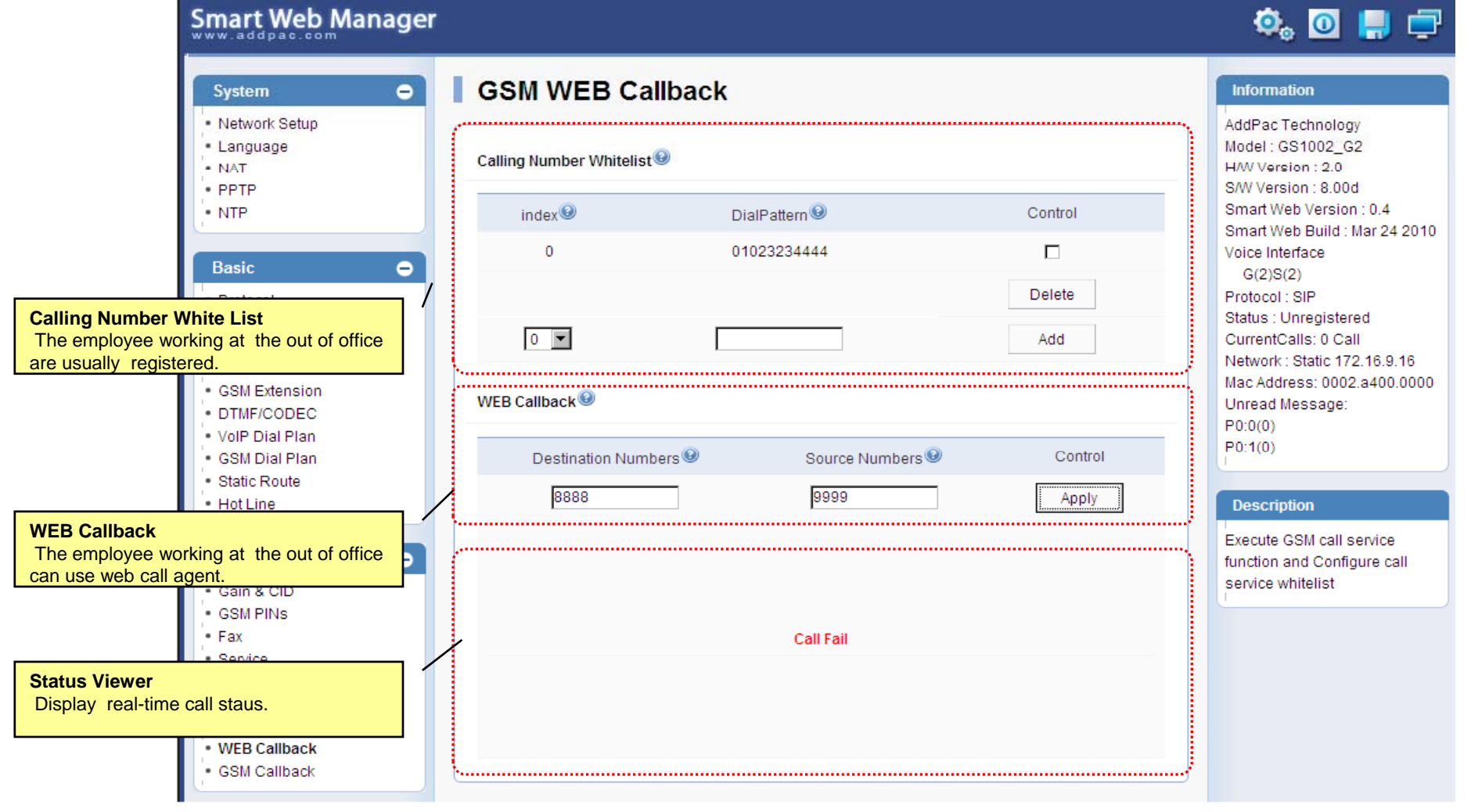

**AddPac** 

## Advanced – GSM Callback

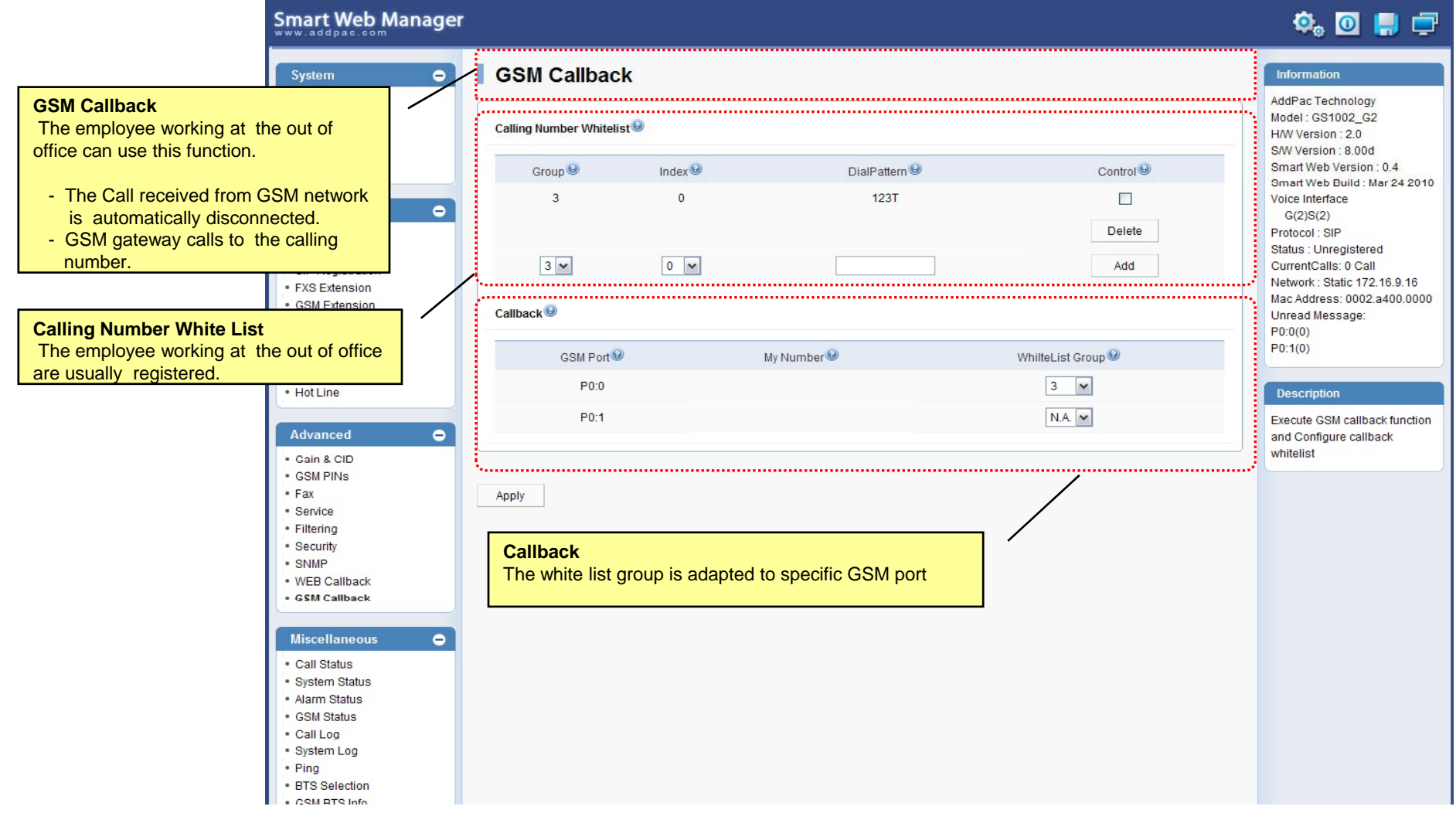

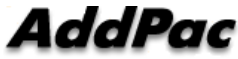

#### Miscellaneous  $\mathcal{L}_{\mathcal{A}}$ – Call Status

**Smart Web Manager**  $\bullet$  or  $\blacksquare$ System  $\blacksquare$ **Call Status** Information · Network Setup AddPac Technology · Language Model: GS1002\_G2 Port Status (Analog) - NAT H/W Version: 2.0 S/W Version : 8.00d Slot Port Group **Analog Port** Smart Web Version: 0.4 Port  $0()$  $10<sup>°</sup>$  $20<sup>°</sup>$  $30<sup>°</sup>$ Smart Web Build : Mar 24 2010 Real-time display about Voice Interface SLOT<sub>0</sub> Status  $\mathbf{r}$  $\mathbf{L}$ Π.  $\mathbf{r}$  $\bullet$ analog port status  $G(2)S(2)$ Select  $\Box$  $\Box$  $\Box$  $\Box$ Protocol: SIP (occupation, call status). Status : Unregistered Provide a specific port المستبد CurrentCalls: 0 Call blocking function Block Network: Static 172.16.9.16 Unblock Mac Address: 0002.a400.0000 Unread Message: Connection State: (Connected) (Disconnected II Blocked) · DTMF/CODEC  $\sim$  (Calling)  $P0:0(0)$ Call State : (die) (Ring Il Dial) (Called) (Blocked) . VolP Dial Plan  $P0:1(0)$ . GSM Dial Plan "Call Status" ............... · Static Route  $\bullet$  Hot Line **Description**  $Port$ Direction<sup><sup>®</sup></sup> Established Time<sup><sup>®</sup></sup> Calling Number<sup><sup>O</sup></sup> Called Number<sup>O</sup> CODEC<sup>O</sup> Src/Dest. IP **Active Call Status**Verify port status and retrieve  $\bullet$ the present call information Real-time display about <u> Alexandria este este este </u> current active call status (calling party addr, called party addr. Codec, etc) Securi - SNMP . WEB Callback · GSM Callback Miscellaneous  $\blacksquare$ - Call Status · System Status · Alarm Status · GSM Status - Call Log - System Log - Ping · BTS Selection · CSM RTS Info

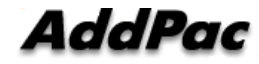

#### Miscellaneous – System Status

#### Smart Web Manager

#### $\overline{\mathbf{O}}_0$   $\overline{\mathbf{O}}$   $\mathbf{H}$   $\overline{\mathbf{O}}$

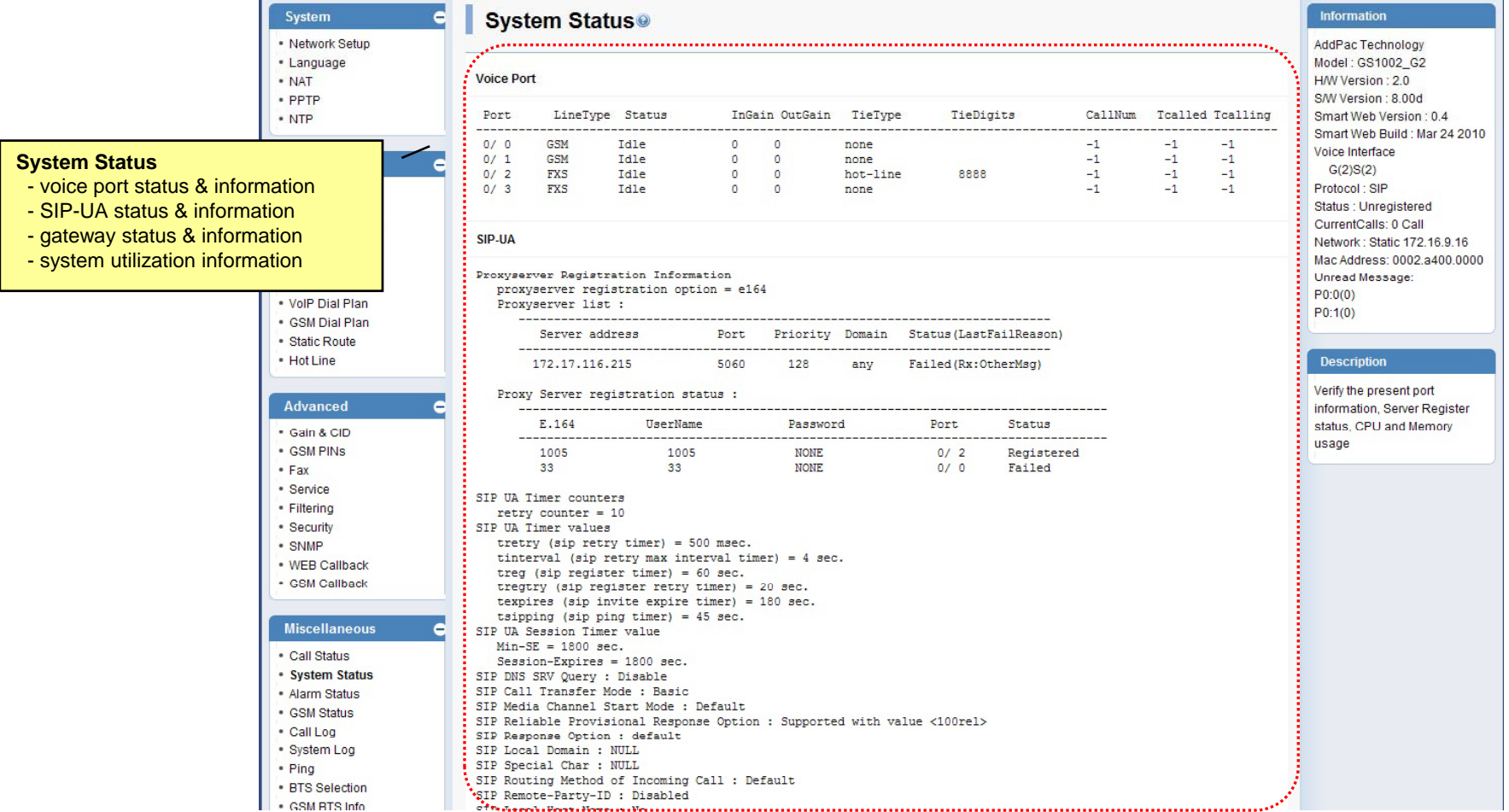

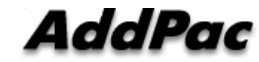

**www.addpac.com** 64

### Miscellaneous – Alarm Status

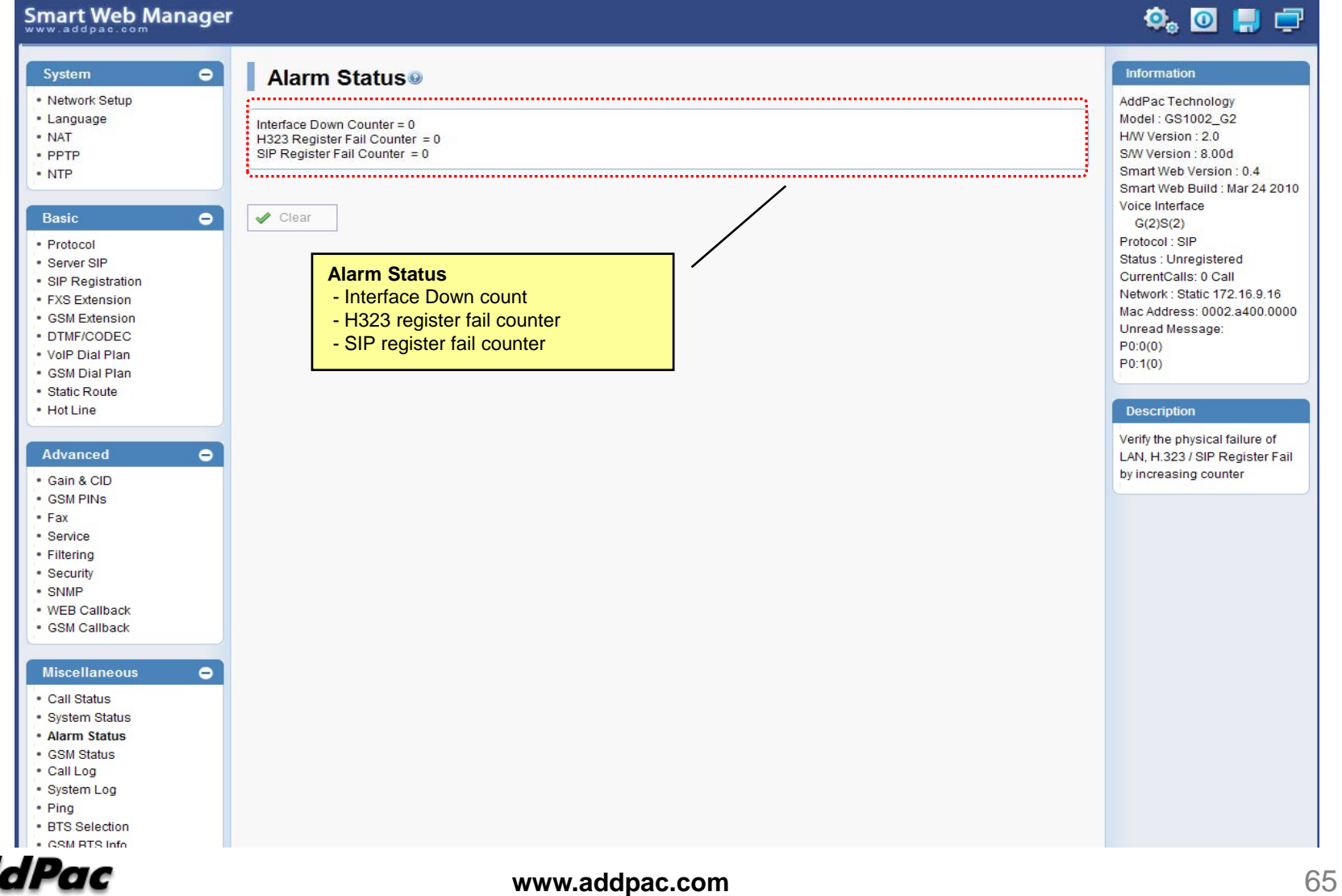

#### Miscellaneous – GSM Status

**Smart Web Manager** 

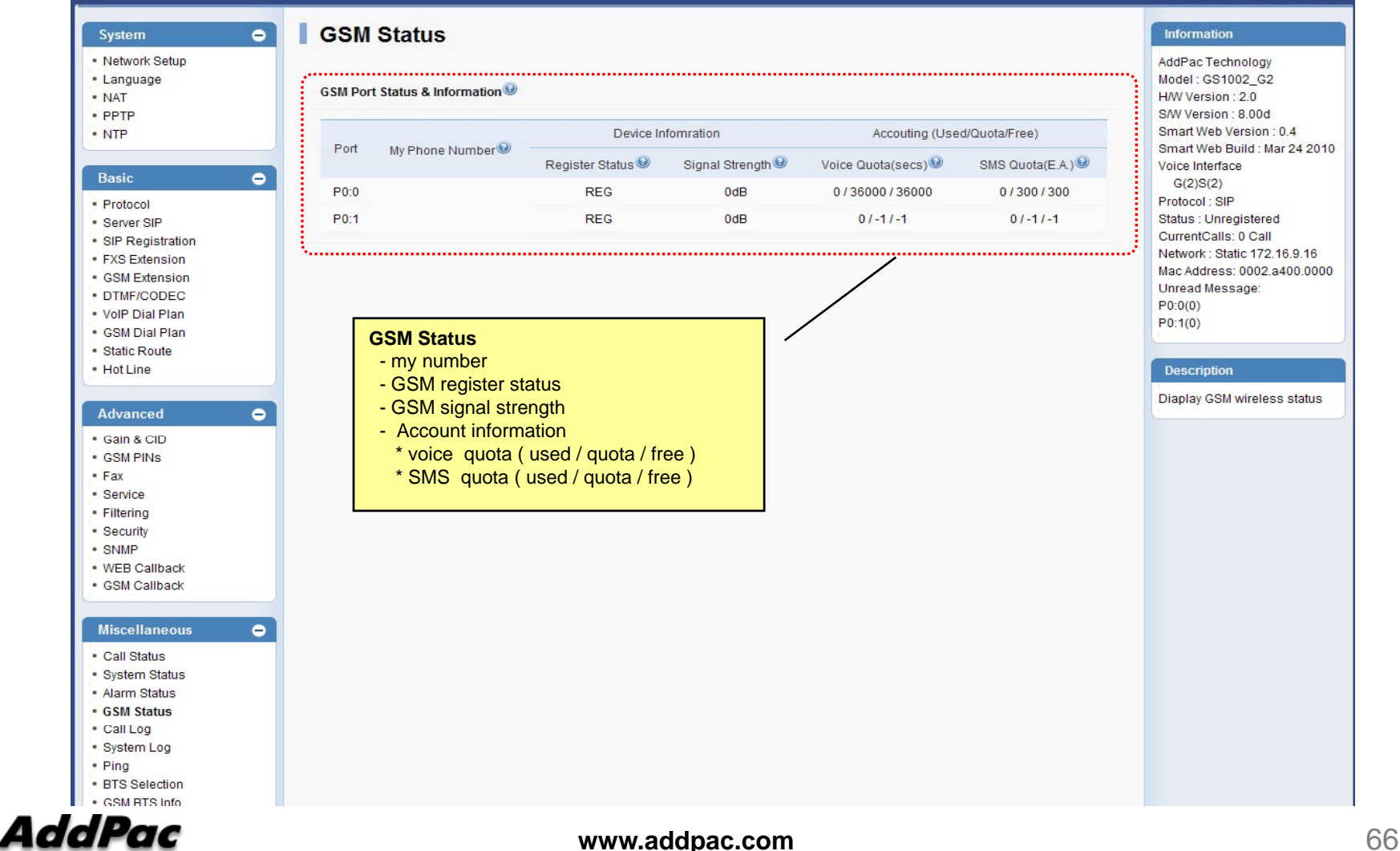

 $\ddot{\mathbf{Q}}_0$  or  $\mathbf{Q}$ 

#### Miscellaneous  $\mathcal{L}_{\mathcal{A}}$ – Call Log

#### Smart Web Manager

#### $\begin{picture}(150,20) \put(0,0){\line(1,0){10}} \put(15,0){\line(1,0){10}} \put(15,0){\line(1,0){10}} \put(15,0){\line(1,0){10}} \put(15,0){\line(1,0){10}} \put(15,0){\line(1,0){10}} \put(15,0){\line(1,0){10}} \put(15,0){\line(1,0){10}} \put(15,0){\line(1,0){10}} \put(15,0){\line(1,0){10}} \put(15,0){\line(1,0){10}} \put(15,0){\line($

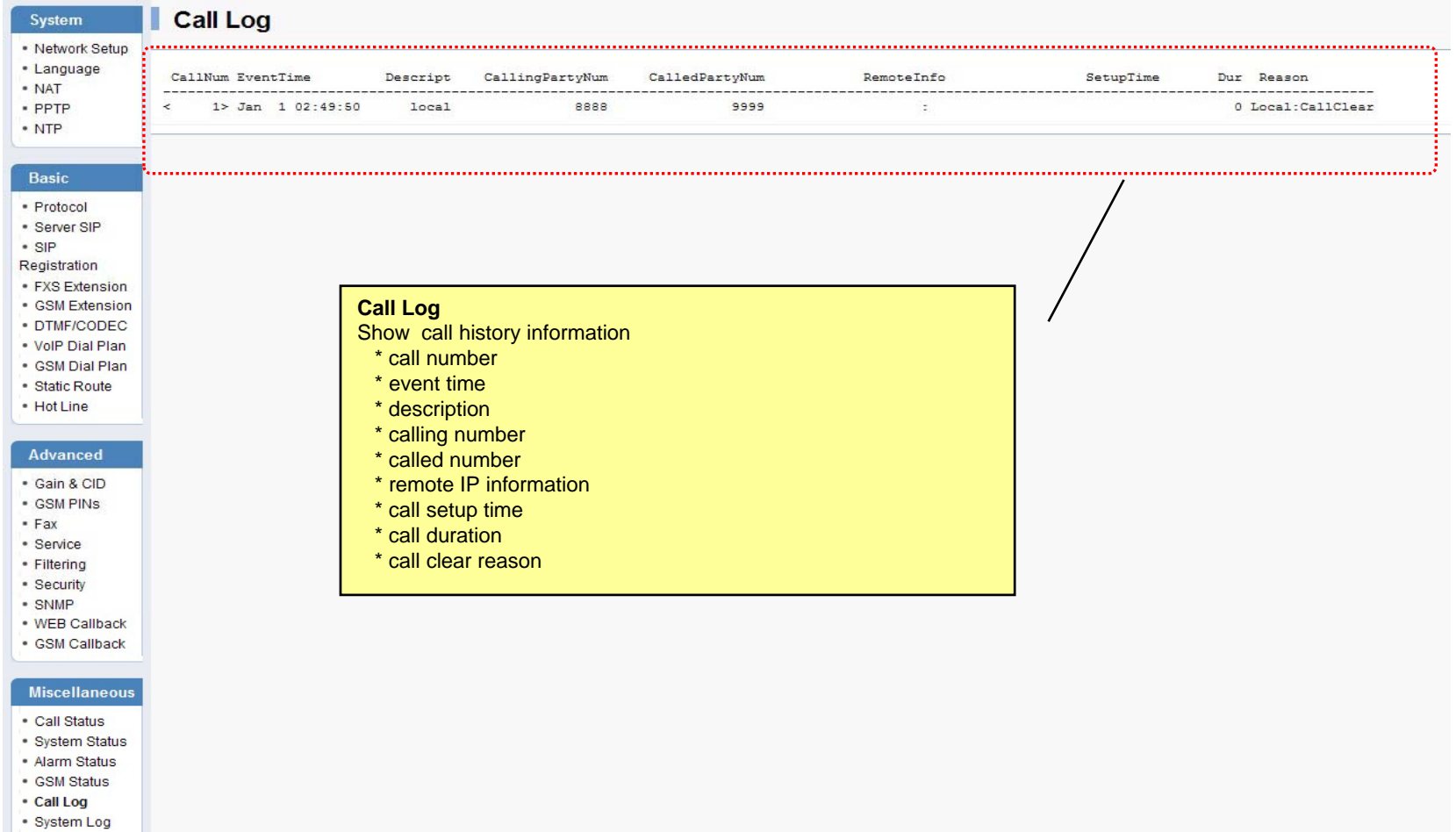

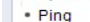

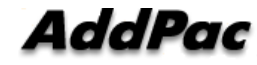

### Miscellaneous – System Log

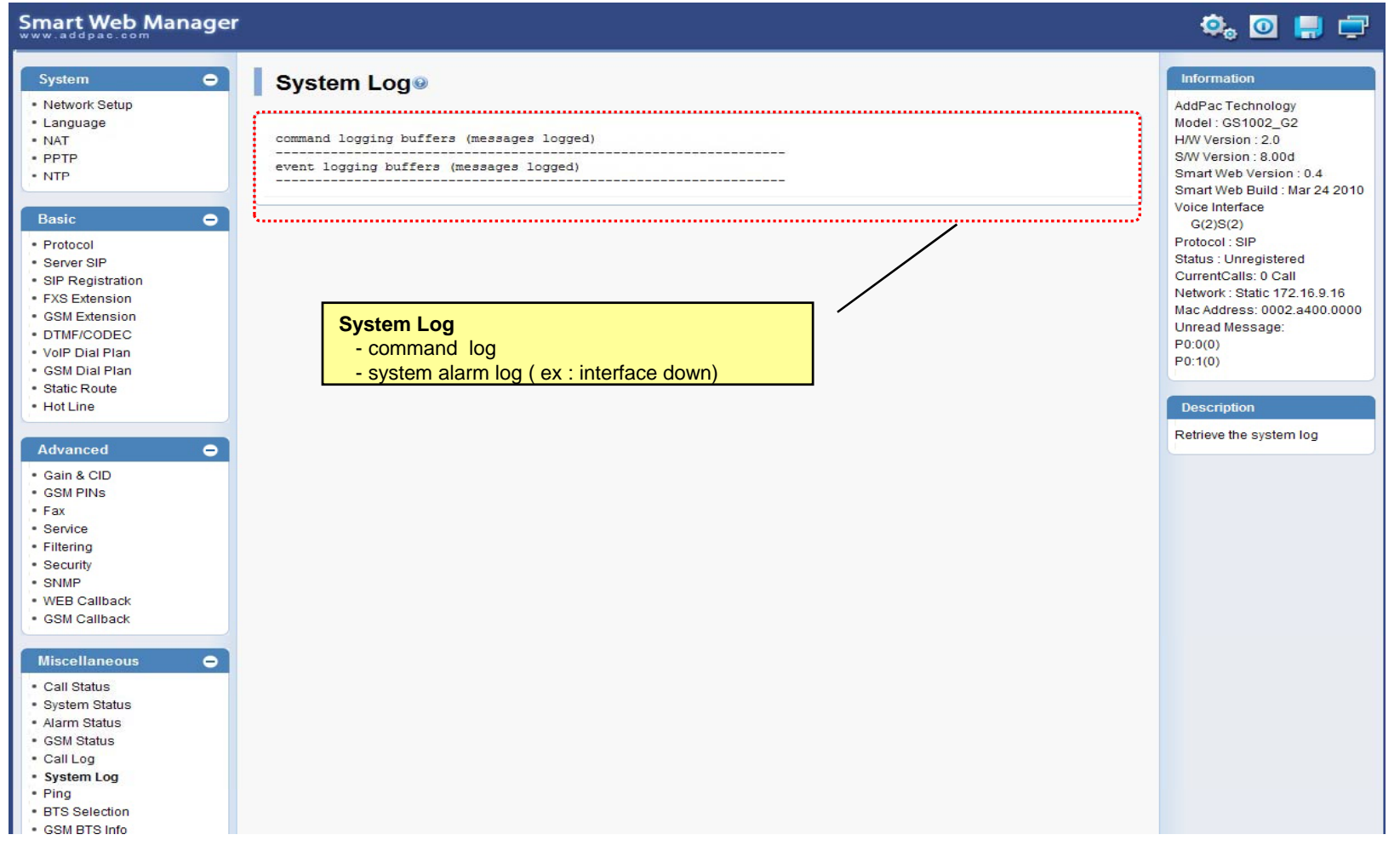

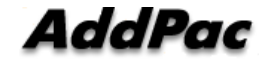

#### Miscellaneous - Ping

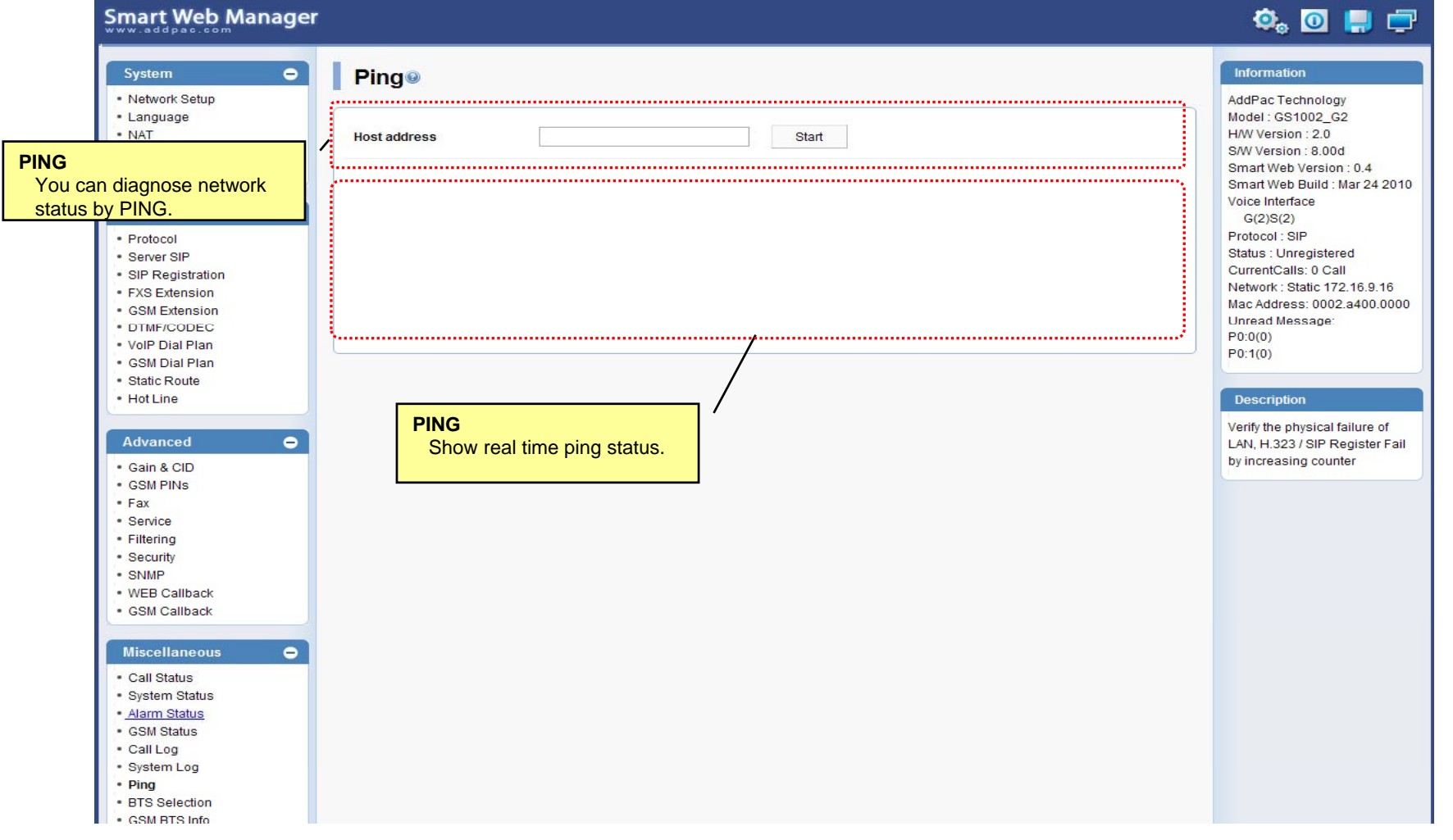

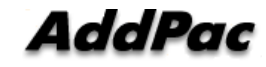

### LCR – Black & White List

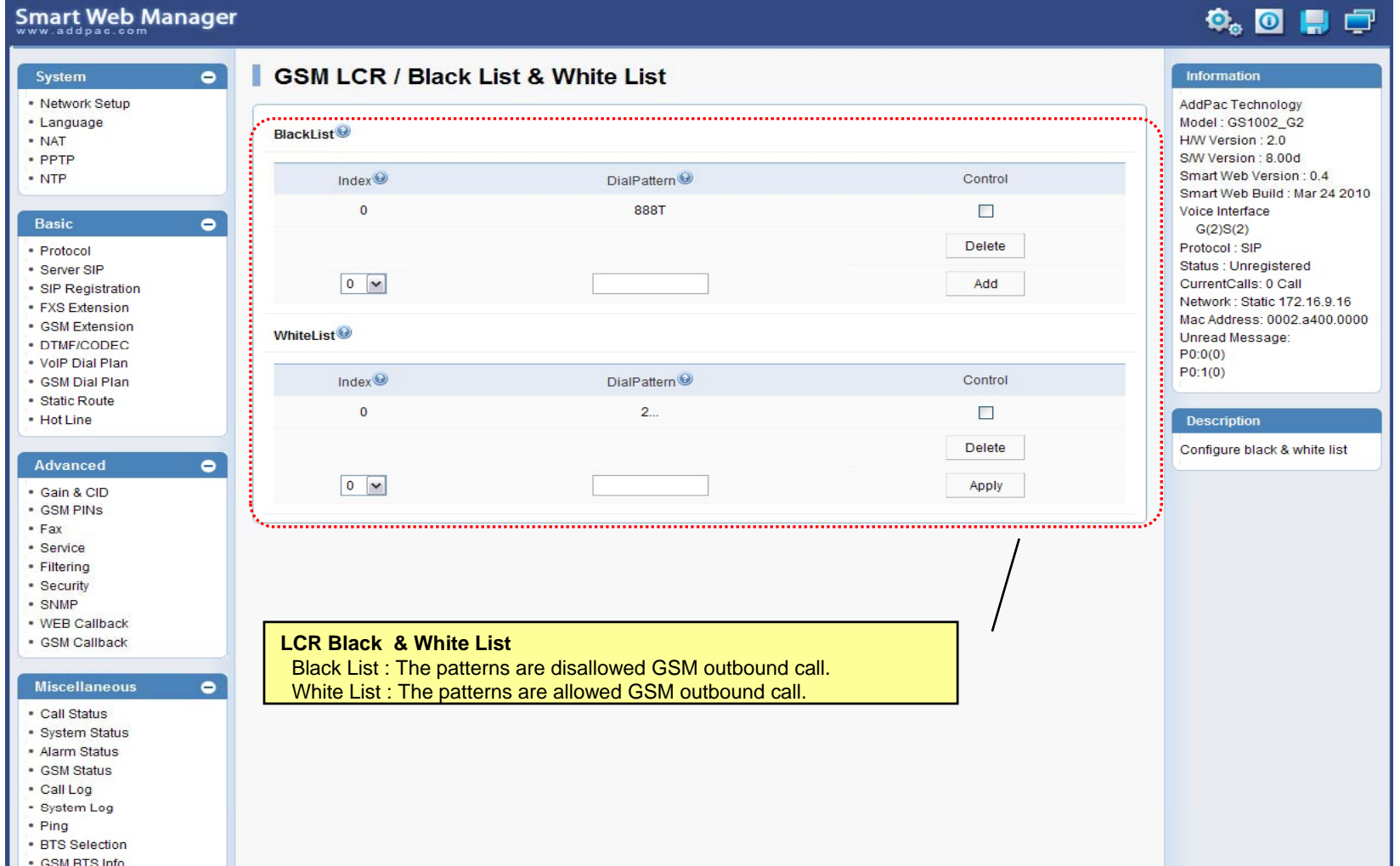

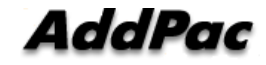

### LCR – Time Interval

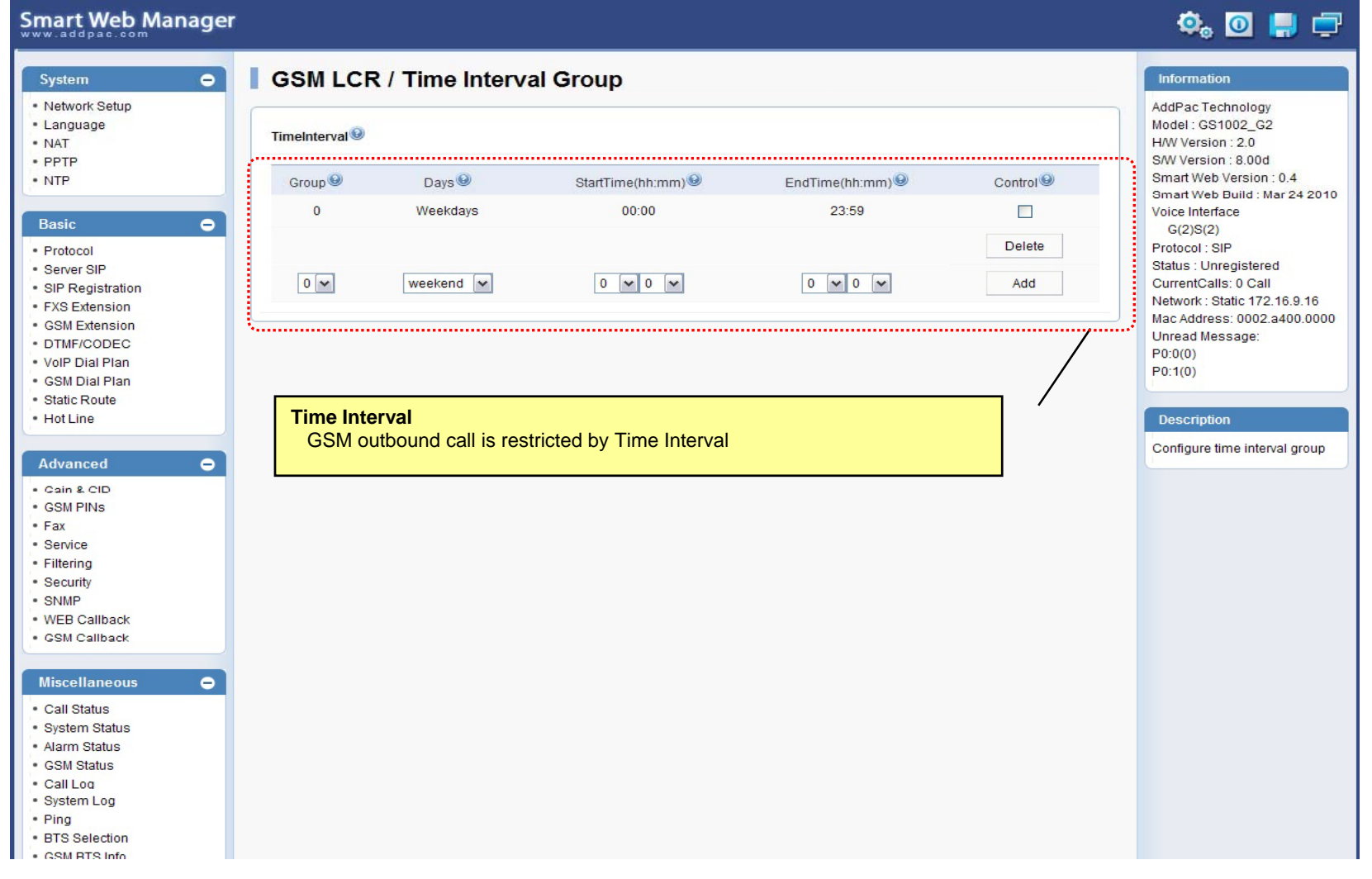

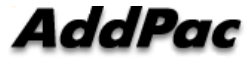

## LCR – Tariff Group

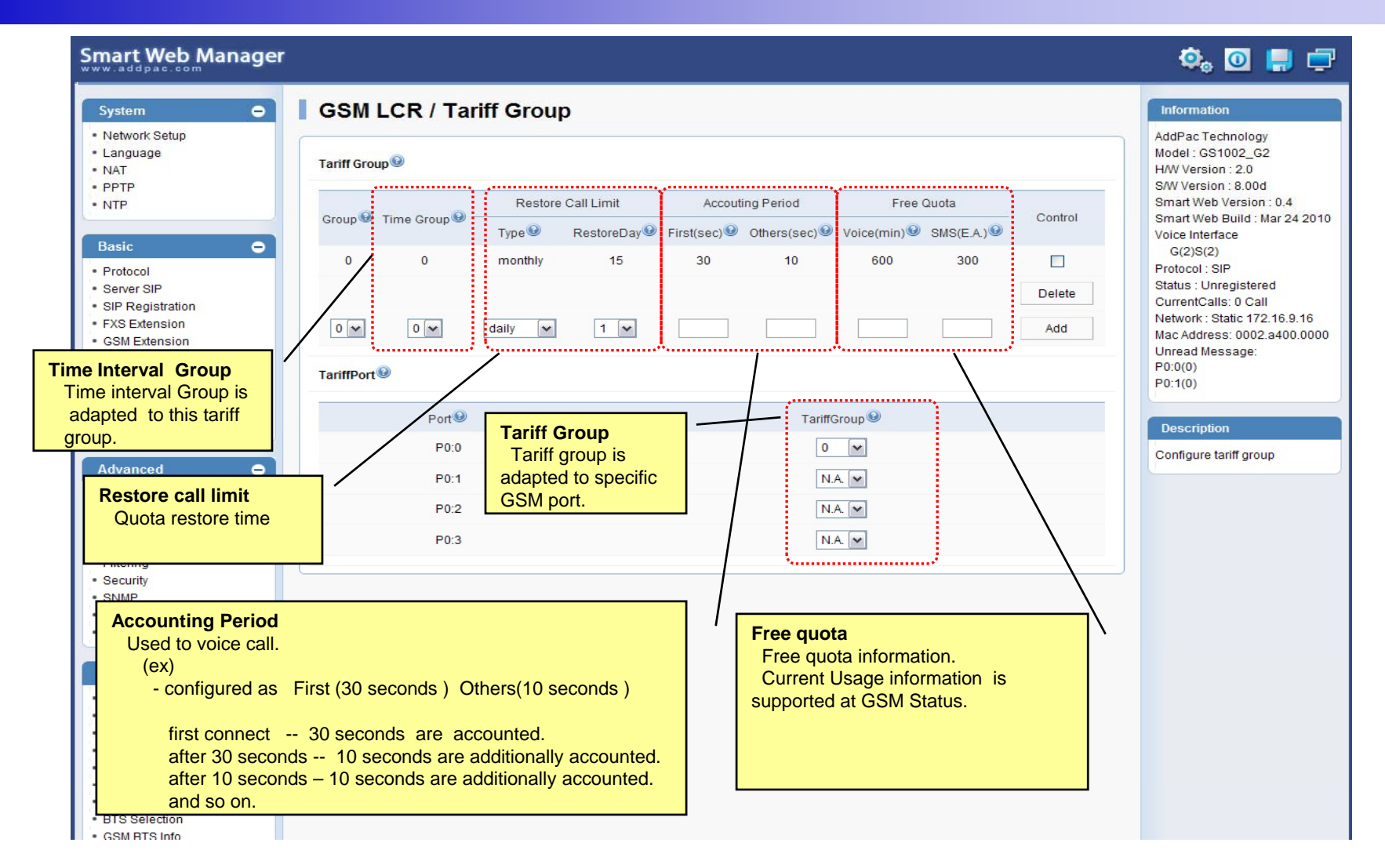

![](_page_71_Picture_2.jpeg)
## LCR – LCR Test

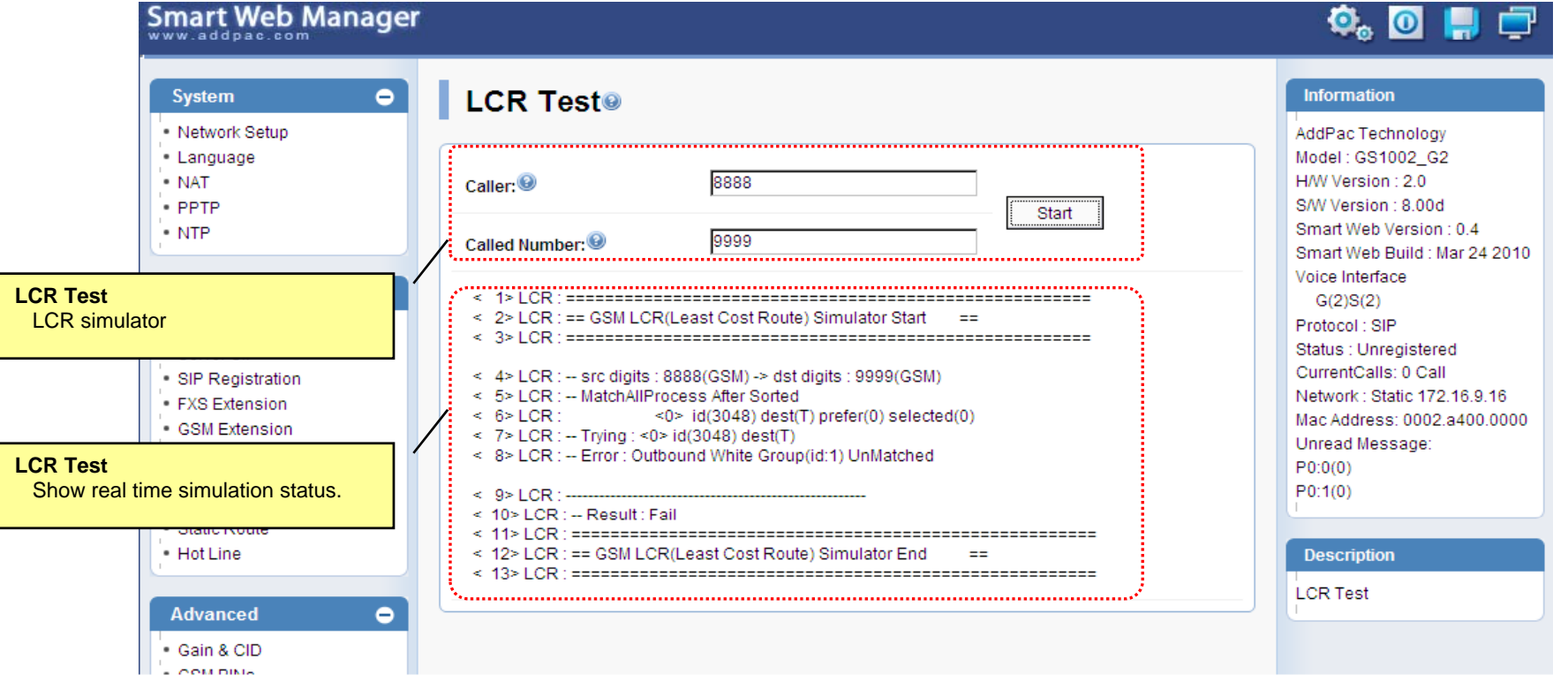

**AddPac** 

#### SMS – Inbox

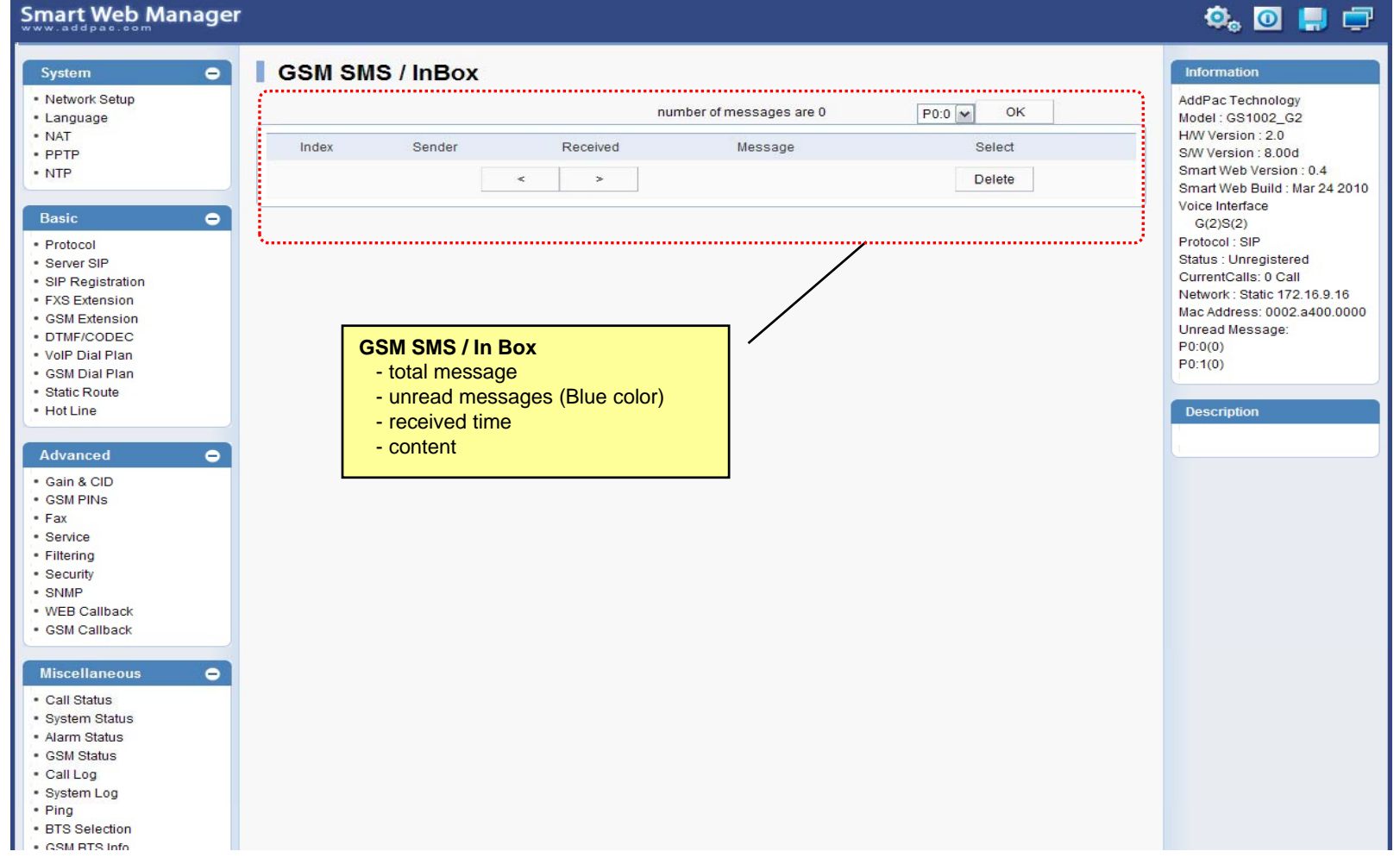

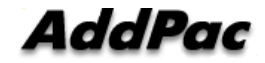

### $\mathsf{SMS}\mathbin{\mathsf{--SMS}}$  New Message

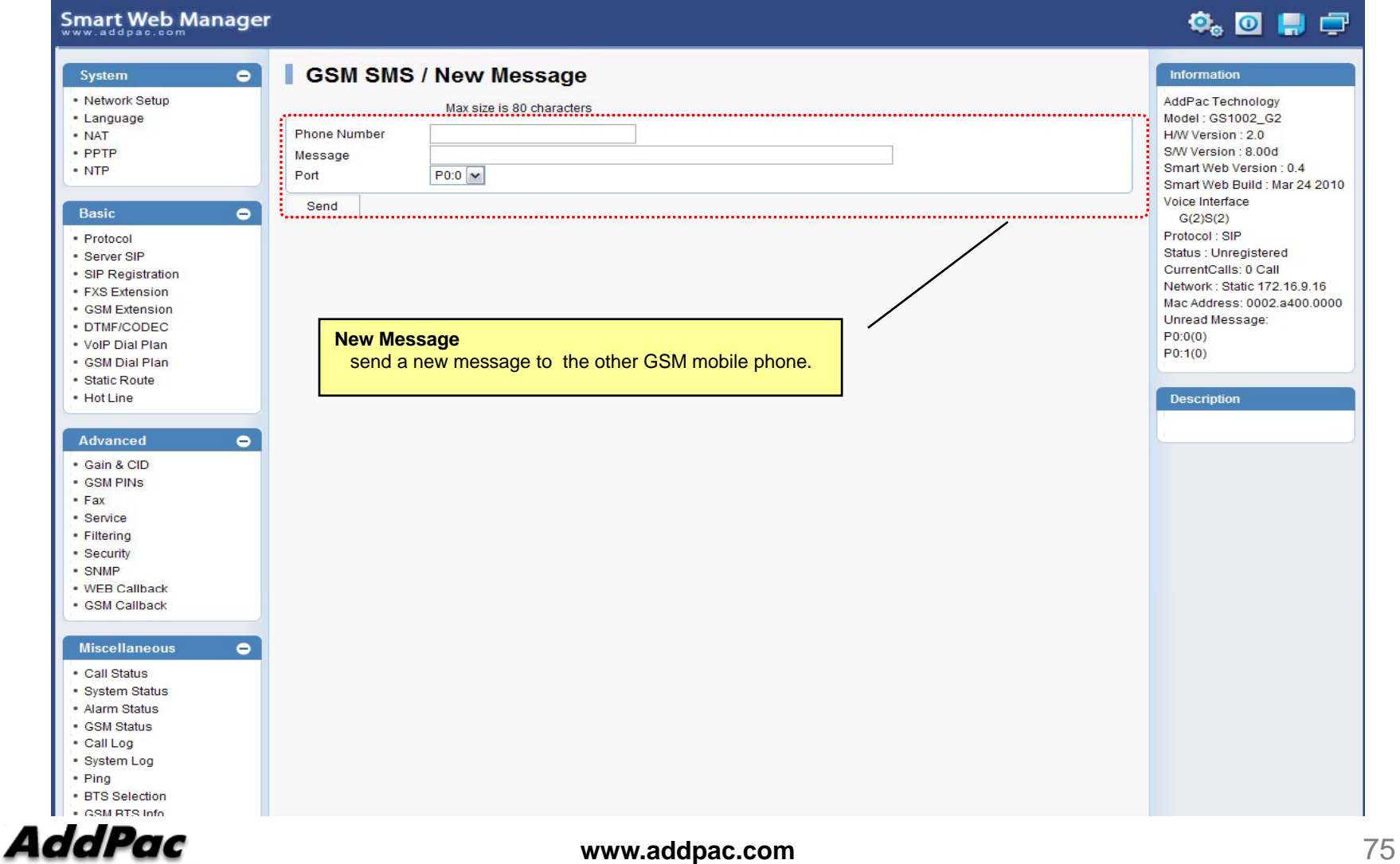

# Thank you!

### **AddPac Technology Co., Ltd.** Sales and Marketing

Phone +82.2.568.3848 (KOREA) FAX +82.2.568.3847 (KOREA) E-mail sales@addpac.com

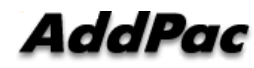